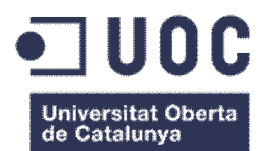

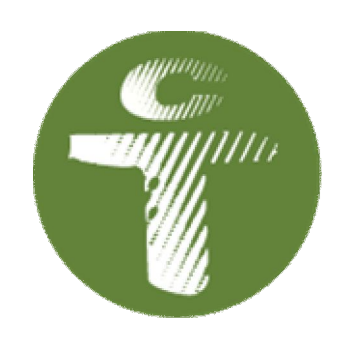

### **TrainingCalendar**

### **Gestión de Entrenamientos deportivos**

Memoria del proyecto final de Carrera **| Informática de Sistemas** www.trainingcalendar.es

**Autor Consultor Fecha de entrega**

Joan Vicent Orenga Serisuelo

*"Soy el protagonista de mi propia obra de teatro, llamada vida"*

*Cita personal, para el día a día*

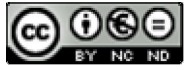

Esta obra está sujeta a una licencia de Reconocimiento-NoComercial-SinObraDerivada 3.0 España de Creative Commons

Copyright © 2014 Javier Andrés Bottarro Fleitas

Permission is granted to copy, distribute and/or modify this document under the terms of the GNU Free Documentation License, Version 1.3 or any later version published by the Free Software Foundation; with no Invariant Sections, no Front-Cover Texts, and no Back-Cover Texts.

A copy of the license is included in the section entitled "GNU Free Documentation License".

### **FICHA DEL TRABAJO FINAL**

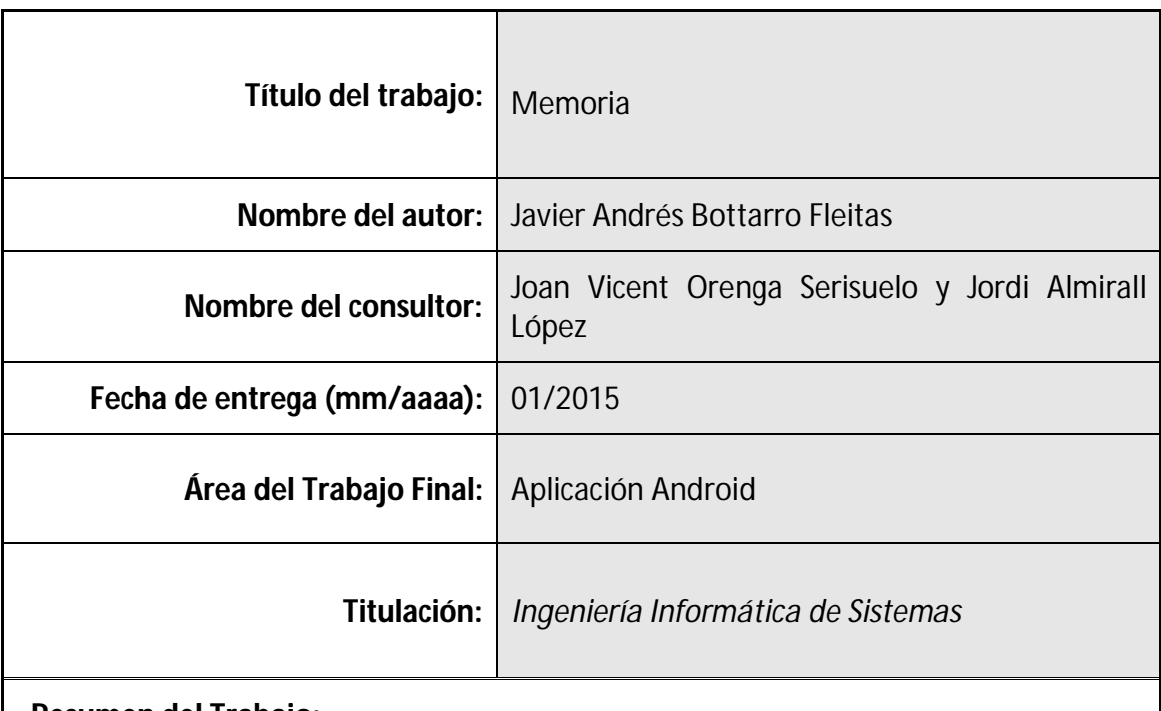

### **Resumen del Trabajo:**

En la memoria se explicarán los objetivos, como la planificación del proyecto final de carrera (TFC), en la cual se centrará en una aplicación Android utilizando la SDK Android. La aplicación será un gestor de planificación de entrenos para deportistas en la cual podrán llevar a cabo su calendario personalizado al gusto de cada uno.

En este gestor guardarán los entrenos diarios, mensuales y cada día que tienen un entreno, la aplicación les recordará del entreno que deben realitzar. Una vez terminado el entreno, el deportista puede entrar a la aplicación y guardar una nota, como también su puntuación del entreno realizado.

Para llevar a cabo el proyecto será necesario de una memoria, donde se redactará en este documento, una planificación, herramientas de desarrollo, ganas, motivación y una buena organización ya sea de arquitectura, mental y aplicar todos los conocimientos aprendidos a lo largo del curso académico.

### **Palabras clave:**

Android, TrainingCalendar, Deporte, Entrenamiento

### **Agradecimientos**

Desearía agradecer el apoyo y ayuda que me ha proporcionado mi tutor durante el desarrollo del Trabajo.

Agradecer a todas las persones que me han dado ideas en el día a día, a mis amigos y a mi familia que durante el tiempo de desarrollo, en los momentos duros me animaron y estuvieron a mi lado. En especial también, a mi hermano que fue el creador del logo de la aplicación.

También agradecer a los compañeros de Trabajo que me ayudaron a coordinar el horario y llevar a cabo el proyecto.

Y en especial, agradecer a mi novia, por estar siempre a mi lado, animando ya sea en los malos y buenos momentos, por empujar conmigo y aguantar mis días locos con el proyecto.

### Índice

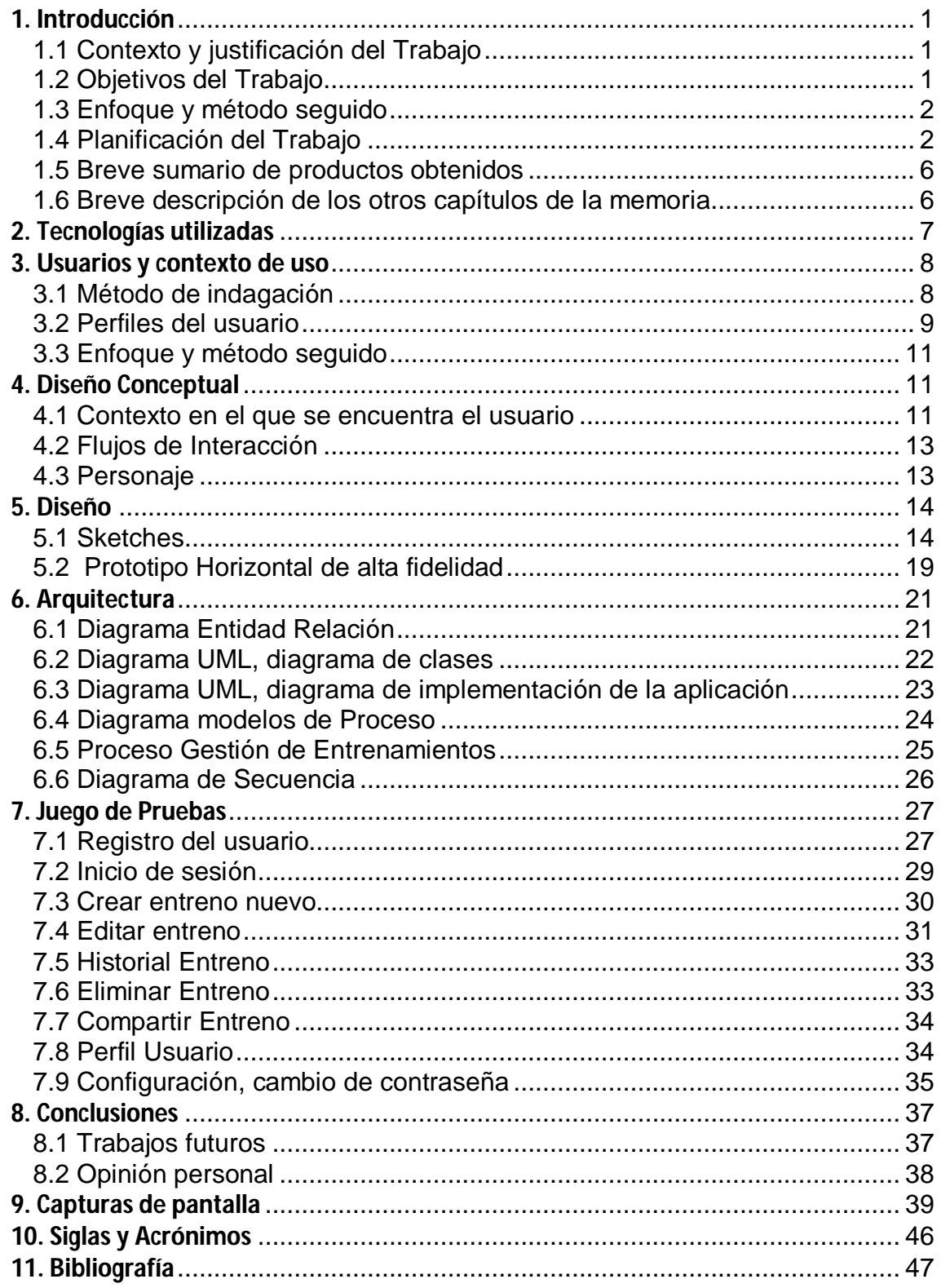

### **Lista de Figuras**

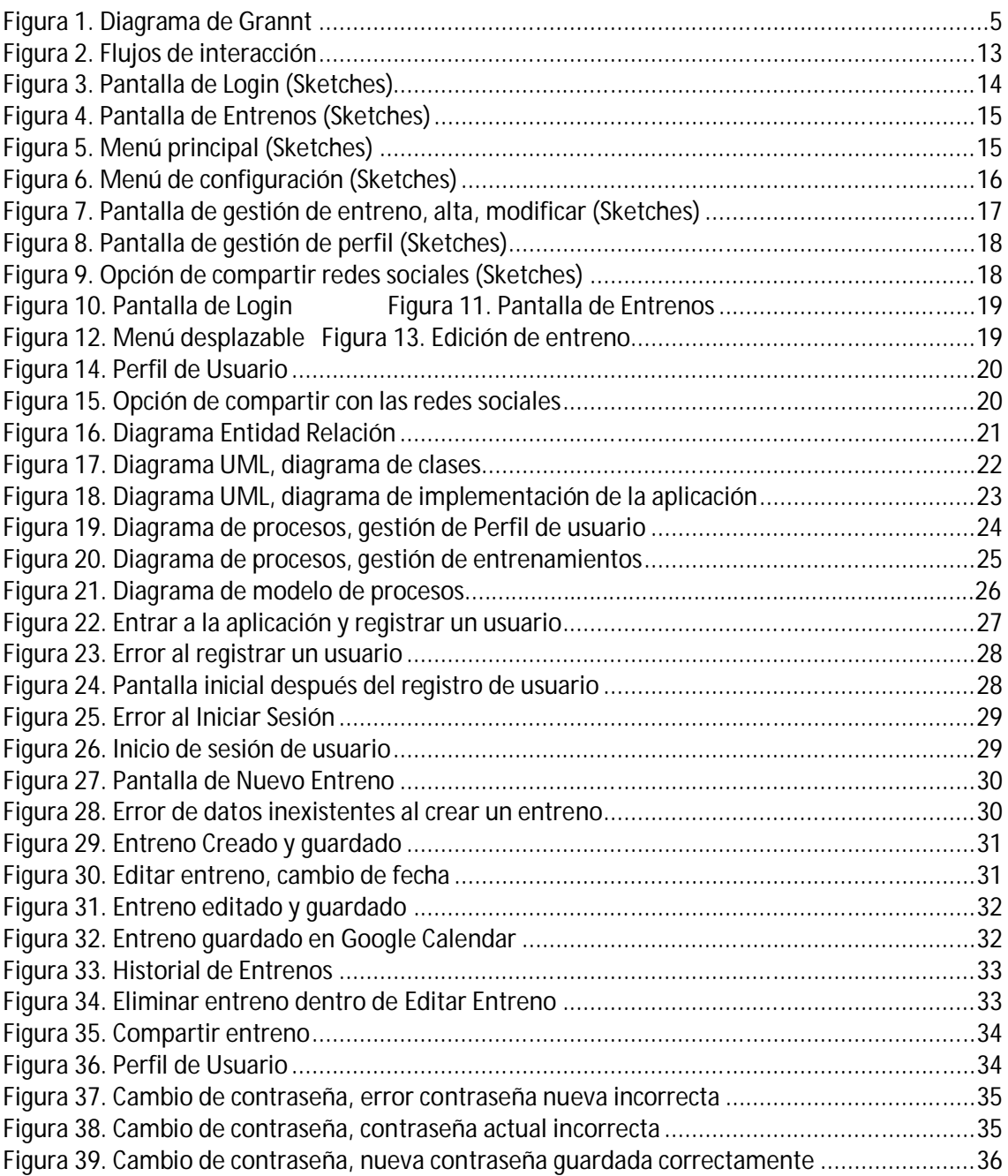

### **1. Introducción**

### **1.1 Contexto y justificación del Trabajo**

Es curioso ir por la calle y no ver a una persona con un dispositivo móvil, que no lleve en la mano un Smartphone o estar en el metro y no ver a una persona consultar su correo. En el mercado de los dispositivos móviles, predomina el sistema Android, desarrollado por Google y cada vez más hace su hueco en diferentes tecnologías como en los tabletas e inclusive la televisión con el dispositivo Google Chrome, o en la domótica.

En el mundo del deporte, en los entrenos se utilizan los dispositivos móviles para llevar un seguimiento del entreno en el momento que se realiza pero no tenemos un calendario que nos gestione o que podamos gestionar los entrenos que realizaremos cada día.

Por este motivo, el presente trabajo final de Carrera (TFC), se centrará en utilizar la tecnología y la SDK de Android, para así desarrollar una aplicación de gestión de entrenos deportivos, ya sea Running, Bicicleta, Piscina, caminar, etc. En el cual podemos gestionar, guardar los entrenos que realizaremos.

De esta manera se pretende abastecer las necesidades de un deportista en la planificación de su entreno. El deportista profesional u ocasional, puede guardar los entrenos que realizará en los días siguientes, puntuarse su propio entreno realizado y tener un recordatorio del entreno tiene cada día.

### **1.2 Objetivos del Trabajo**

El objetivo del Trabajo Final de Carrera (TFC), es entrar en el mundo del Sistema Operativo Android, profundizar en el SDK de Android para entrar en las aplicaciones de gestión de datos, almacenar e interactuar con los datos.

Esto implica que para cumplir los objetivos, existe un objetivo principal que es la de búsqueda, análisis y síntesis y así llegar a presentar el trabajo el TFC.

Debemos realizar una planificación de tareas previas para así nos permitirá conseguir los objetivos.

Como primer objetivo debemos preparar el entorno de trabajo instalando el software necesario que nos permita estudiar las aplicaciones relacionadas.

Una vez estudiada la documentación de la SDK de Android, debemos introducirnos en el funcionamiento del sistema operativo Android, y estudiar el abanico de posibilidades que nos presta la API de Android.

A parte de la API, también debemos estudiar el gestor de base de datos más adecuado para la aplicación que desarrollaremos.

#### **Numerar objetivos.**

- Conocer el Sistema Operativo de Android
- Familiarizarse con la arquitectura Android
- Estudiar el sistema de almacenar datos, ya sea en MySql, SQL lite, etc.
- Abrir la posibilidad en almacenar datos en la nube y la posible opción de conexión a la aplicación mediante sesión.
- Aprender el diseño ideal para la relación entre el software y el usuario, para que sea más fácil su uso.
- Aplicar la experiencia de planificación y llevarlas a cabo para las predicciones de tiempos en el proyecto.

Como objetivo principal y el más importante es llevar a cabo el proyecto con todos los conocimientos obtenidos en todo el curso académico más la experiencia laboral para así realizar y finalizar el proyecto TFC a tiempo según la planificación realizada.

### **1.3 Enfoque y método seguido**

Es un proyecto que parte de cero, desde preparar el entorno hasta preparar la arquitectura y desarrollar la aplicación desde cero. Al ser desarrollado desde cero, esto servirá para familiarizarme con el entorno y la arquitectura Android.

Sera un trabajo duro al comienzo pero más ameno a la hora de programar, ya que será una programación limpia.

En lo personal y como índico en los objetivos, este método de estrategia es ideal para comenzar de cero en un entorno de trabajo Android, para así comenzar por el suelo y no por el tejado. Ya que para mí es la primera aplicación a desarrollar en Android, será una experiencia nueva pero dada la experiencia en entornos Java, siempre es mejor comenzar a desarrollar desde cero.

### **1.4 Planificación del Trabajo**

Planificación de proyecto y diagrama de Grantt:

- **Redactar memoria**, es un inicio se redactó una memoria inicial, una primera aproximación al proyecto donde se expresa las diferentes alternativas y cuáles serían las tareas a desarrollar.

Una vez expresada lo que se desea proyectar, llega el momento de redactar el porque de la decisión y argumentando las razones. Ya sea con los objetivos, descripción, etc. Y después de este proceso, se podrá redactar con detalle lo que hará la aplicación en una memoria definitiva que redacta este documento.

- **Elaboración del plan de trabajo y valoración económica,** llegando a este punto nos obliga a planificar, mirar el calendario, horas y disposición del tiempo para dedicarle al proyecto.

De esta manera procedemos a valorar las horas que nos llevará cada punto a seguir para desarrollar, realizar las pruebas, etc. Y así tener un cálculo de horas más exacto para la estimación de horas.

Una vez teniendo el cálculo de horas y de costos, esto se expresará mediante el diagrama de Grantt

- **Investigación de la SDK Android, aprendizaje, pruebas y documentación,** es el período más importante ya que dependen de las decisiones de diseño, pruebas que permiten un autoformación. Conocer a fondo la SDK de Android, asimilar los objetivos personales y el desarrollo funcional del proyecto está relacionado directamente con la intensidad con la que se trabaje en este tiempo. Este punto, fue un punto clave ya que hizo retrasar el desarrollo de la aplicación.
- **Documentar la selección de tecnologías escogidas,** analizar, evaluar las diferentes tecnologías que utilizaré en el proyecto. De esta manera documentar en un pequeño informe el porqué de las tecnologías utilizadas.
- **Diseño del software,** punto importante donde se diseñará todo el proyecto una vez realizados los puntos anteriores. Es un punto crítico que se puede retrasar o sufrir cambios según el dominio de la SDK, como también el diseño. En este punto puedes ser que se vuelva a él, según como avance el punto de Implementación del código.
- **Preparación del entorno de trabajo**, en el cual se prepara el entorno de trabajo según la máquina que utilizaremos para desarrollar el proyecto. Utilizando la SDK para 32bits o 64 bits, según la máquina. En nuestro caso será de 64 bits. Configurar todo el entorno de trabajo y realizar las pruebas necesarias para comprobar que funcione todo correctamente.
- **Implementación del código,** punto importante, donde aumenta el volumen de trabajo. Es un punto crítico de durabilidad donde se pueden presentar errores y así retrasar el desarrollo según errores que pueden aparecer. Al mismo momento que se desarrolla se hacen pruebas para detectar los posibles errores y también pueden producirse cambios de diseño del software.

También es un punto que en lo personal me supone un reto y tal como soy yo, que doy a más y superarme a mí mismo, puedo llegar a realizar alguna funcionalidad más que hasta el momento no haya pensado para la aplicación.

- **Valoración de la desviación y recoger dificultades,** punto en que se detectan dificultades que no hemos calculado anteriormente o son imponderables. Por tanto por este motivo se pueden producir desviaciones, detectar los problemas a tiempo e intentar que esas desviaciones no se noten a la hora de llegar a tiempo en el proyecto. Saber recoger las dificultades y llevarlas a tiempo para su solución y gracias a mi experiencia laboral, puedo decir que estas desviaciones las puedo detectar a tiempo.
- Revisión y entrega del desarrollo técnico, será una entrega final de una revisión formal de texto sobre el desarrollo técnico.
- **Corrección de desviaciones**, será un tiempo que se calcula para las posibles desviaciones que se encuentren a la hora de desarrollar el software, según los problemas e inconvenientes que se vallan detectando. También es un tiempo que será utilizado para una posible re-planificación.

Por tanto este tiempo será utilizado para la corrección de problemas en una desviación del proyecto.

Grabar y fotografiar demostraciones. La idea sería realizar una serie de videos y/o fotografías del funcionamiento de la aplicación al momento que se van realizando las pruebas y así estos videos y/o fotografías, luego podrán ser utilizados en la presentación del proyecto.

- **Finalizar la memoria que incluirá la demostración**. Sería el documento principal de la memoria, la memoria final para así finalizar el documento.
- **Realizar un PowerPoint de la memoria**, una vez terminada la memoria procederé a realizar una presentación de la memoria en formato PowerPoint y así este documento será presentado al tribunal del proyecto.
- Realización de un video de presentación y demostración, este punto, es un punto que puedo realizar una presentación de la aplicación, de su funcionamiento o podría hacer una presentación tipo anuncio para vender la aplicación.
- **Revisión entrega final,** punto importante en el cual haré una revisión de todos los documentos a entregar y presentar.
- **Periodo de consultas del tribunal.** Periodo en el cual por parte del tribunal realizará las preguntas para defender el TFC. Preguntas que se realizarán una vez el tribunal haya analizado, probado el proyecto y la entrega final.

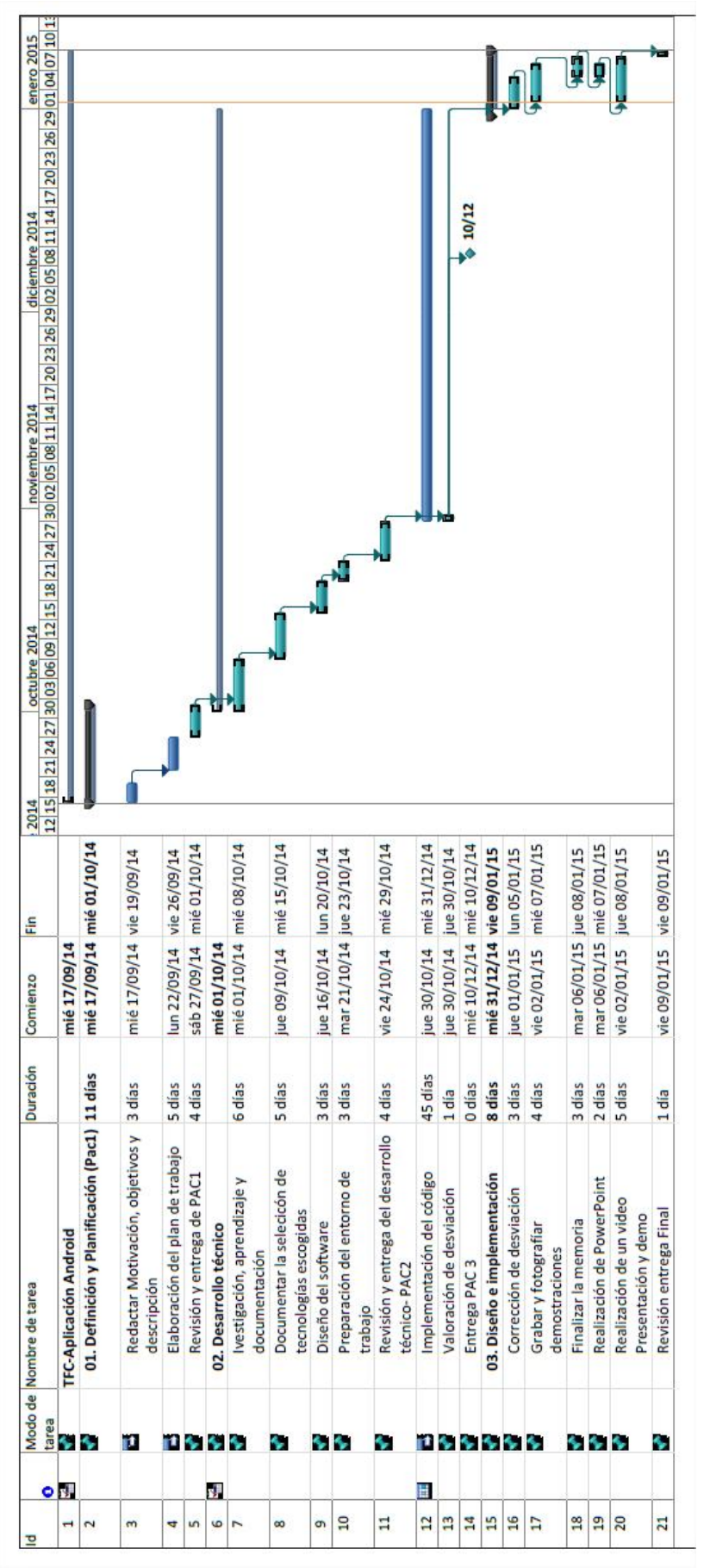

Figura 1. Diagrama de Grannt

### **1.5 Breve sumario de productos obtenidos**

El trabajo ha consistido en el desarrollo de los siguientes productos:

- Aplicación para el teléfono Android, de gestión de entrenamientos (TrainingCalendar)
- Programas desarrollados en PHP, el servidor, para la comunicación entre el smartphone y el servidor MySql.
- La memoria final, describiendo los objetivos del trabajo, planificación, análisis, prototipo, diseño, etc.
- Una presentación de la aplicación que presenta los aspectos más relevantes.

### **1.6 Breve descripción de los otros capítulos de la memoria**

La memoria se estructura de los siguientes apartados:

- Introducción al Trabajo, los objetivos, motivación y planificación de las tareas.
- Usuario y Contexto de uso
- Tecnologías y herramientas escogidas (Como el entorno de desarrollo, la sdk, el tipo de servidor)
- Diseño de la aplicación (El entorno gráfico)
- Diagramas de implementación, flujos de interacción
- Test y pruebas realizadas de la aplicación
- Conclusión, Trabajos futuros y opinión personal.

### **2. Tecnologías utilizadas**

En este apartado se describe las tecnologías utilizadas para el desarrollo de la aplicación.

Para realizar el desarrollo de la aplicación se utiliza el Android Studio con un entorno de desarrollo de pruebas local con un servidor WAMP y una vez las pruebas sean satisfactorias, se pasa a trabajar en un ámbito de producción, con un servidor montado con PHP en los servicios de www.hostinger.es.

### **Android**

Es el sistema operativo (S.O) más extendido entre los teléfonos móviles inteligentes. Es una plataforma de software de código abierto creado para teléfonos móviles y se trata de un proyecto de Google realizado en colaboración con la Open Handset Alliance.

Incluye un sistema operativo, con una interfaz de usuario, aplicaciones, bibliotecas de código con una amplia selección de opciones para el desarrollo.

Android, se comercializa bajo dos licencias de código abierto. El núcleo Linux se comercializa bajo la licencia General Public License (GPL) y la plataforma Android tiene una licencia Apache Software License (ASL).

#### **Android Studio**

Es el IDE desarrollado por Google, basado en IntelliJ e integra todo lo necesario para programar y realizar las pruebas en un emulador, con diferentes versiones de teléfonos Android.

### **WAMP** (Windows Apache MySQL PHP)

Es un servidor que se puede montar en Windows con

tecnología APACHE, base de datos en MySQL y desarrollo en PHP.

Escogí estas opciones porque Android Studio, es la herramienta de desarrollo desarrollada por Google que tiene integrada la SDK y no hace falta integrar la SDK como en Eclipse. Para el caso de WAMP, necesitaba un servidor en el cual pueda continuar trabajando en Windows, fácil de configurar y rápido, además ya integra de todo lo necesario para el proyecto.

Para el ámbito de producción, la opción de Hostinger.es es la más idónea para lo que yo buscaba, ya que buscaba un dominio gratuito, de espacio amplio con todo lo necesario para instalar el PHP y la base de datos MySQL, para así sea más fácil el traslado del WAMP al servidor de hostinger.es.

### **MySQL**

Es un sistema de gestión de base de datos relacional, multiusuario desarrollada como software libre en un esquema de licencia dual. Creada desde enero de 2008 una subsidiaria de Sun Microsystems y está a su vez de Oracle Corporation desde Abril de 2009. Y en el caso de la aplicación, la utilizamos para almacenar los datos en la nube con el servidor de Hostinger.

### **PHP**

Es un lenguaje de programación de uso general de código del lado del servidor originalmente desarrollado para el desarrollo web de contenido dinámico. Y en caso de la aplicación Android desarrollada, la utilizamos para la comunicación entre la aplicación Android y la base de datos en MySQL.

#### **JSON,** JavaScript Object Notation

Es un formato ligero para intercambio de datos. Es un subconjunto de notación literal de objetos de JavaScript que no requiere el uso de XML. En nuestro caso lo utilizamos para el intercambio de datos entre la aplicación Android y el servidor con PHP.

### **3. Usuarios y contexto de uso**

### **3.1 Método de indagación**

Es importante conocer bien al usuario que utilizará la aplicación ya que hablamos del usuario que al final acabo, es el que critica, prueba y valora la aplicación. El usuario de hoy en día es muy crítico y a la mínima puede rechazar la aplicación, así que por tanto la aplicación ya al abrirse, debe ser una aplicación atractiva y fácil de utilizar.

Por este motivo la observación e **investigación contextual** es la más indicado para realizar la investigación a fondo de las necesidades del usuario. Me baso en este método ya que personalmente soy deportista por hobby y veo las necesidades a diario. Además de practicar deporte, también formo parte de un equipo de deportistas no profesionales, que a parte de tener nuestro trabajo, también realizamos deportes y competiciones. Y en cada carrera comentamos las necesidades de la aplicación. De esta manera ya estoy realizando la investigación contextual, apuntado y viendo las necesidades del deportista en el lugar del entreno o de la competición.

También las necesidades se pueden comentar por las redes sociales o por teléfono ya sea por mensaje, correo o cualquier medio de comunicación.

Una vez hecha la aplicación y publicada, también sería interesante generar una Encuesta a los usuarios para realizar un consulta de lo que mejorarían o se podría agregar a la aplicación para así de esta manera tener una aplicación actualizada y "mimar" a los usuarios con sus propuestas de mejoría. Pero esta encuesta ya sería realizada después de compartir la apk a los usuarios "Test"

Una vez apuntado todas las ideas, recogemos las necesidades del usuario, obtenemos lo siguiente:

- Calendario de entrenamientos
- Diferentes deportes
- Planificar entreno semanal
- Modificar los entrenos
- Calendario visual de entrenos
- Valorar el entreno de cada día
- Comentar el entreno de forma personal
- Opción de compartir el entreno a otros usuarios por intermedio de redes sociales.

Como conclusión, a nivel del usuario, es un usuario muy exigente, crítico y fiable. Es un usuario moderno que le gusta llevar un control de sus entrenos. Es un cliente que hay que cuidar, mimar con futuras innovaciones para así que ellos tengan aún más un control de los entrenos. Y a nivel social, es un usuario que no es egoísta y le gusta compartir vivencias, entrenos y experiencias como también le gusta ser recomendado por otros deportistas.

Una vez que sabemos todo esto, hay que reflejar en TrainingCalendar una aplicación hecha para el usuario final y que ellos hagan la aplicación que sea de ellos, su compañero y su agenda de entrenos a nivel personal y nivel social.

### **3.2 Perfiles del usuario**

En el perfil de usuario podemos encontrar un perfil variado, desde un deportista profesional, como un deportista amateur o una persona que desea realizar deporte para bajar de peso.

### **Usuario de perfil Profesional.**

Características del perfil:

- Es un usuario con un fin único que es la de practicar deporte, con un plan de entrenamiento planificado por el o un entrenador profesional.
- En situación demográfica, el usuario puede utilizar la aplicación en cualquier sector demográfico y el perfil del usuario, es un usuario activo.
- El interés fundamental del usuario es la de cumplir sus objetivos deportivos a través de un buen entreno. De manera profesional, la finalidad es practicar deporte, o sea es un usuario con motivaciones deportivas para cumplir sus objetivos.
- Con respecto con la experiencia de tecnologías, podemos decir que el usuario que utilizará la aplicación será un usuario de carácter moderno, que utiliza el Smartphone pero nos podemos encontrar con todo tipo de experiencia. Con el usuario que poco conocimiento tiene o en que si lo tiene. Y por este motivo se debe diseñar una aplicación fácil e intuitiva de utilizar, apta para todo público.

Contexto de uso:

- El usuario podrá utilizar la aplicación en cualquier momento y cualquier sitio ya que es una aplicación que no requiere de un momento o sitio en concreto.
- Es una aplicación que la puede utilizar en cualquier entorno y preferiblemente se debe utilizar con tiempo para así planificar los entrenos, revisar, valorar y compartir con otros usuarios por intermedio de las redes sociales disponibles.

### **Usuario de perfil Amateur o semi profesional.**

Características del perfil:

- Es un usuario que aparte de practicar deporte semi-profesional, también tiene otras actividades como el trabajo personal y no se dedica de manera profesional al deporte.
- En situación demográfica, el usuario puede utilizar la aplicación en cualquier sector demográfico y el perfil del usuario, es un usuario activo.
- El interés del usuario es la de cumplir sus objetivos deportivos a través de un buen entreno, como también le sirve de escapar de la rutina diaria.
- Con respecto con la experiencia de tecnologías, podemos decir que el usuario que utilizará la aplicación será un usuario de carácter moderno, que utiliza el Smartphone pero nos podemos encontrar con todo tipo de experiencia. Con el usuario que poco conocimiento tiene o en que si lo tiene. Y por este motivo se debe diseñar una aplicación fácil e intuitiva de utilizar, apta para todo público.

Contexto de uso:

- El usuario podrá utilizar la aplicación en cualquier momento y cualquier sitio ya que es una aplicación que no requiere de un momento o sitio en concreto.
- Es una aplicación que la puede utilizar en cualquier entorno y preferiblemente se debe utilizar con tiempo para así planificar los entrenos, revisar, valorar y compartir con otros usuarios por intermedio de las redes sociales disponibles.

#### **Usuario de perfil hobby o mantener el cuerpo**

Características del perfil:

- Es un usuario que utiliza el deporte como hobby o para un mantenimiento o mejora del cuerpo. También le sirve como escapatoria de la rutina diaria.
- En situación demográfica, el usuario puede utilizar la aplicación en cualquier sector demográfico y el perfil del usuario, es un usuario activo.
- El interés del usuario es disfrutar, cumplir su reto ya sea de adelgazar o mantener su cuerpo mediante el deporte.
- Con respecto con la experiencia de tecnologías, podemos decir que el usuario que utilizará la aplicación será un usuario de carácter moderno, que utiliza el Smartphone pero nos podemos encontrar con todo tipo de experiencia. Con el usuario que poco conocimiento tiene o en que si lo tiene. Y por este motivo se debe diseñar una aplicación fácil e intuitiva de utilizar, apta para todo público.

Contexto de uso:

- El usuario podrá utilizar la aplicación en cualquier momento y cualquier sitio ya que es una aplicación que no requiere de un momento o sitio en concreto.
- Es una aplicación que la puede utilizar en cualquier entorno y preferiblemente se debe utilizar con tiempo para así planificar los entrenos, revisar, valorar y compartir con otros usuarios por intermedio de las redes sociales disponibles.

Análisis de tareas para todos los perfiles de Usuarios:

- Primero el usuario deberá registrarse en la aplicación para tener un login y así registrar un perfil único.
- Una vez registrado su perfil, ya puede comenzar a gestionar su entreno, como objetivo principal es llevar una gestión de sus entrenos.
- Objetivo principal es la de saber que entreno desea hacer para registrarlo en la aplicación
- Dedicarle tiempo a la aplicación
- Revisar el calendario u observar el recordatorio del entreno que debe realizar diario.
- El usuario debe realizar el entreno que el guardó y posteriormente, si lo desea puede guardar un comentario del entreno o valoración del entreno realizado

Listado de características descubiertas en la fase de indagación:

- Registro/login de usuario
- Opción de compartir entrenos por intermedio de redes sociales
- Comentar entreno realizado, valoración.

### **3.3 Enfoque y método seguido**

Es un proyecto que parte de cero, desde preparar el entorno hasta preparar la arquitectura y desarrollar la aplicación desde cero. Al ser desarrollado desde cero, esto servirá para familiarizarme con el entorno y la arquitectura Android.

Sera un trabajo duro al comienzo pero más ameno a la hora de programar, ya que será una programación limpia.

En lo personal y como índico en los objetivos, este método de estrategia es ideal para comenzar de cero en un entorno de trabajo Android, para así comenzar por el suelo y no por el tejado. Ya que para mí es la primera aplicación a desarrollar en Android, será una experiencia nueva pero dada la experiencia en entornos Java, siempre es mejor comenzar a desarrollar desde cero.

### **4. Diseño Conceptual**

Como hemos dicho es un usuario activo, que practica deporte como hobby o profesionalmente o semi profesional, en la cual trabaja durante el día y en los horarios libres realiza una actividad Deportiva ya sea social o en solitario.

Podríamos decir que tenemos dos tipos de usuarios, el usuario que utiliza la aplicación a nivel profesional o a nivel de hobby. Pasamos a describir las siguientes situaciones:

### **4.1 Contexto en el que se encuentra el usuario**

Usuario, deportista profesional:

- El perfil es un usuario que practica deporte profesionalmente
- Se encuentra con la aplicación en cualquier momento ya sea antes o después de practicar deporte.
- Como objetivo principal tiene la de superarse en el deporte que practica y con esta aplicación le ayuda a llevar un control de agenda, control de entreno a practicar y compartir con otros usuarios para que le den consejos y/u opiniones.
- Llevar un buen entreno, bien planificado y que mejor manera que guardarlo y gestionarlo en la aplicación.
- El usuario necesita saber una planificación de entreno, días, horarios, tipo de entreno, km, etc.
- Las funcionalidades que necesita el usuario profesional es cumplir sus objetivos a través de una buena planificación de entreno, control de sus entrenos y lo que hace cada día. De esta manera con la aplicación podrá tener un control de los entrenos diarios, horarios, km a realizar, tipo de entreno y comentarios que el mismo puede escribir de sus propios entrenos para así en días siguientes recordar esos entrenos.

Como también podrá tener un recordatorio de la planificación semanal durante cada día, es decir mediante el Smartphone que le avise el entreno que debe realizar en él día.

- Actualmente sin la aplicación la puede gestionar mediante apuntes personales, "papel y boli" pero con la aplicación el usuario podrá entrar a la aplicación, apuntar cada día el entreno que realizará, ya sea en el horario que sea y luego registrar el entreno, km, tipo de entreno, guardar un comentario del entreno y si el lo desea compartir, es decir hacer público el entreno.

Usuario, deportista como hobby:

- El perfil del usuario, es un usuario que practica el deporte como hobby, ya sea de antiestrés, para tener una vida sana o por la razón que sea.
- Puede utilizar la aplicación en cualquier momento y hora, igual que el deportista profesional pero este usuario lo utilizara menos periódicamente ya que el entreno no será tan intensivo como el deportista profesional.
- Como objetivo, el deportista ocasional es la de pasarlo bien, desconectar y hacer deporte. No tiene un objetivo profesional.
- Es un usuario que tiene un trabajo a parte de practicar deporte, vida social y el deporte solo lo practica como hobby. Así que las tareas que realiza para cumplir los objetivos, son tareas externas al deporte y para llegar a realizar un entreno, solo debe tener un tiempo para realizar dicho entreno. Ser capaz de tener un tiempo de entreno a parte del trabajo, y sus compromisos diarios.
- Sus necesidades de información, es saber qué tipo de entreno realizará, km, días que lo realizará, etc. La información necesaria para la planificación de un entreno.
- Las funcionalidades que necesita, son las de tener un entreno planificado que lo planificará el mediante la aplicación y estos entrenos poder compartirlos con otros usuarios de la misma manera que un deportista profesional pero no será tan activo.

Dentro del grupo de deportista como hobby, también entra el usuario que realiza un deporte con la finalidad de adelgazar o mantener su cuerpo.

### **4.2 Flujos de Interacción**

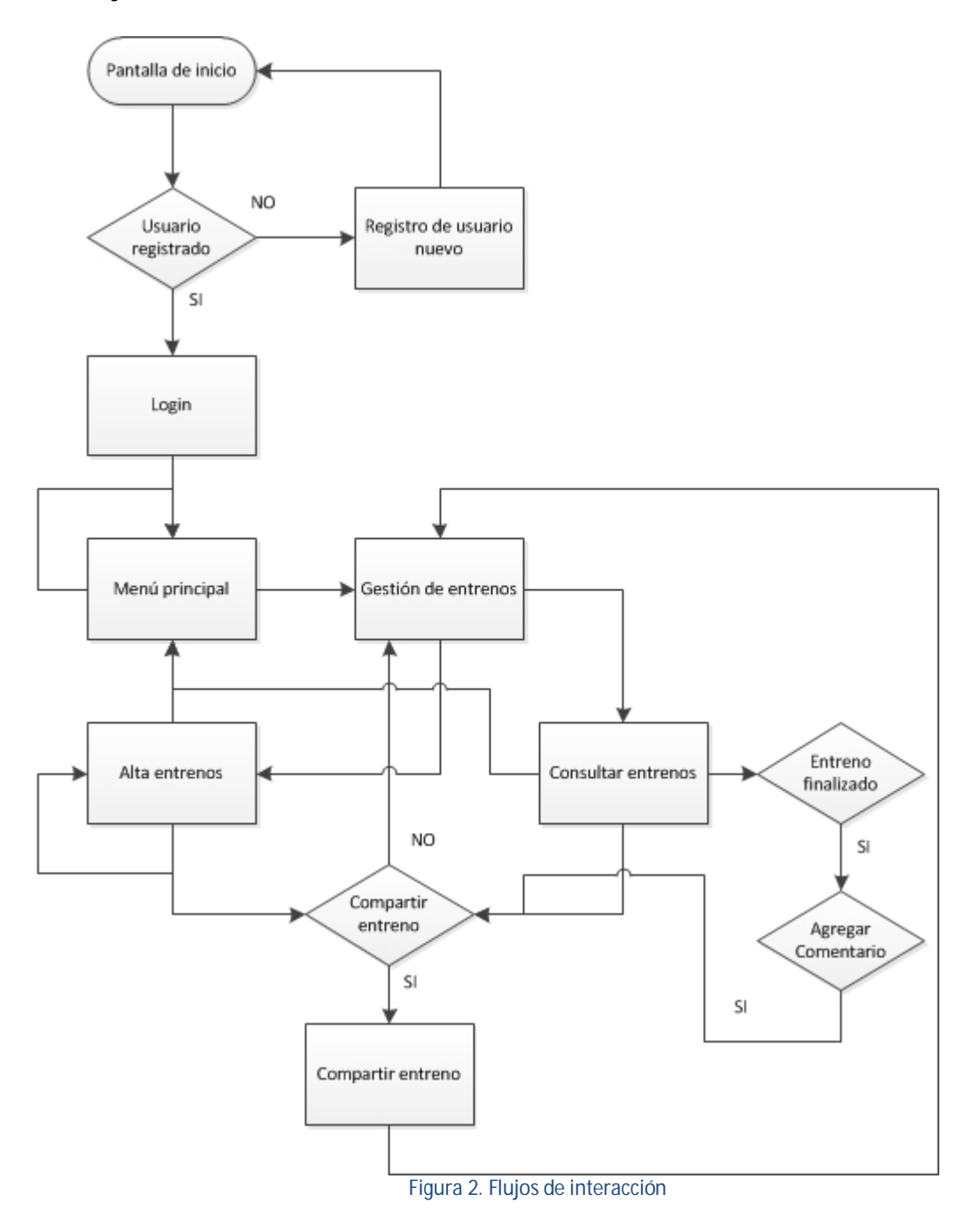

### **4.3 Personaje**

En la parte descriptiva de un personaje, voy a describir un caso personal, en la que me toca en la vida diaria para el caso de un deportista que lo práctico como hobby.

"*Javier, soy informático que trabajo como Analista Programador, en la cual estoy en la oficina 9 horas diarias donde estoy sentado casi en el total de las horas, por el cual cuando salgo del trabajo necesito una escapatoria y necesito liberar la tensión diaria. Por este motivo practico deporte, para realizar una actividad física y no hacer una vida sedentaria. Así que a raíz de esto practico bicicleta, running y piscina dependiendo del día y el tiempo libre que tengo pero no tengo una agenda, una gestión que yo me pueda organizar y decir, esta semana haré esto u* 

*esto otro. Además formo parte de un equipo de running que participamos en competiciones y esto me exige realizar un entreno específico para cumplir mi objetivo.* 

*Utilizar una herramienta en la que pueda gestionar, guardar y planificar mis entrenos, como también compartir estos entrenos por las redes sociales para poder cumplir mis objetivos deportivos y mis compañeros del equipo puedan opinar sobre mis entrenos, es la forma más idónea para llevar una gestión de mis entrenos y no tenerlo en un "boli y papel". Necesito una gestión de esta manera y en mis tiempos libres, ya sea en el sofá o en un descanso, poder gestionar lo que hare en los días siguientes y en los días anteriores ver que entrenos realice*."

### **5. Diseño**

### **5.1 Sketches**

Representación de Sketches hechos a mano alzada. No es una representación final, sino una representación, una primera idea gráfica de la estructura de la aplicación. Con esto quiere decir que luego puede sufrir cambios según el avance del desarrollo y/o propuestas del usuario.

Pantalla de Login

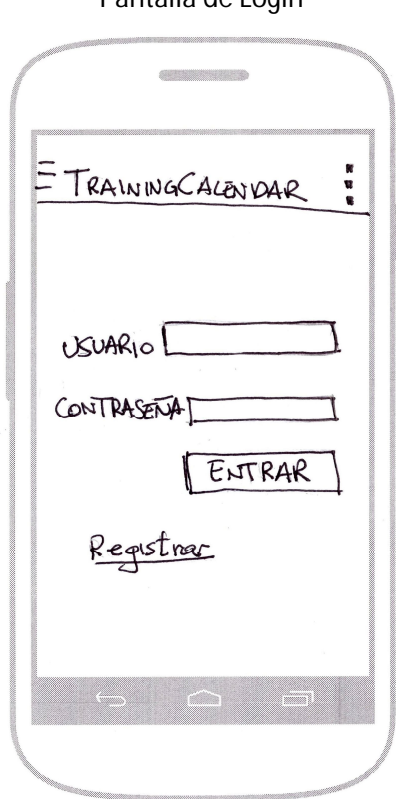

Figura 3. Pantalla de Login (Sketches)

Pantalla Principal, de entrenos (Después del login)

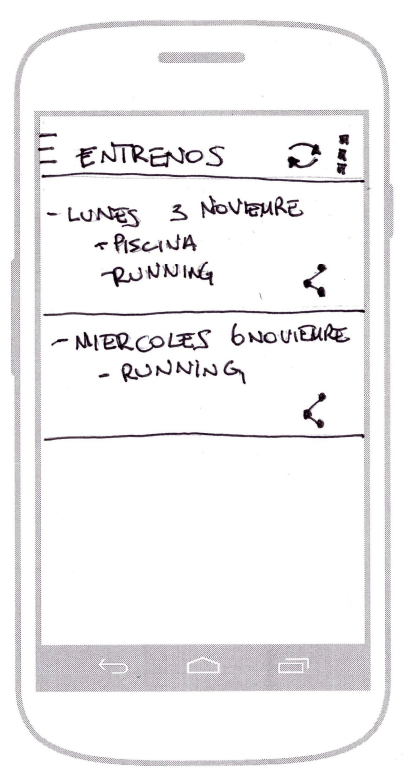

Figura 4. Pantalla de Entrenos (Sketches)

Pantalla Principal, pulsando el botón menú (tres líneas, lado superior izquierdo)

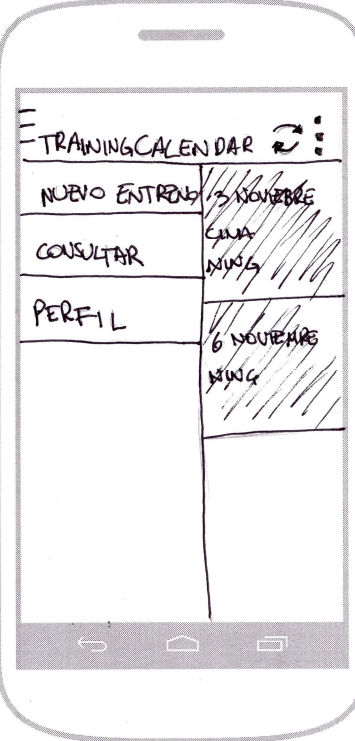

Figura 5. Menú principal (Sketches)

Pantalla menú, pulsando los tres puntos en la esquina superior derecha.

群馬県 -<br>- ENTREVOS  $\mathbf{C}$ WHEX / B NC CONRARTIR PISCINA, RUNNING ACTUALIZAR SALIR WERCOLES RINNAR TILL h

Figura 6. Menú de configuración (Sketches)

Gestión de Nuevo entrenamiento. Es una única pantalla desplazable hacia abajo, como se puede ver de izquierda a derecha

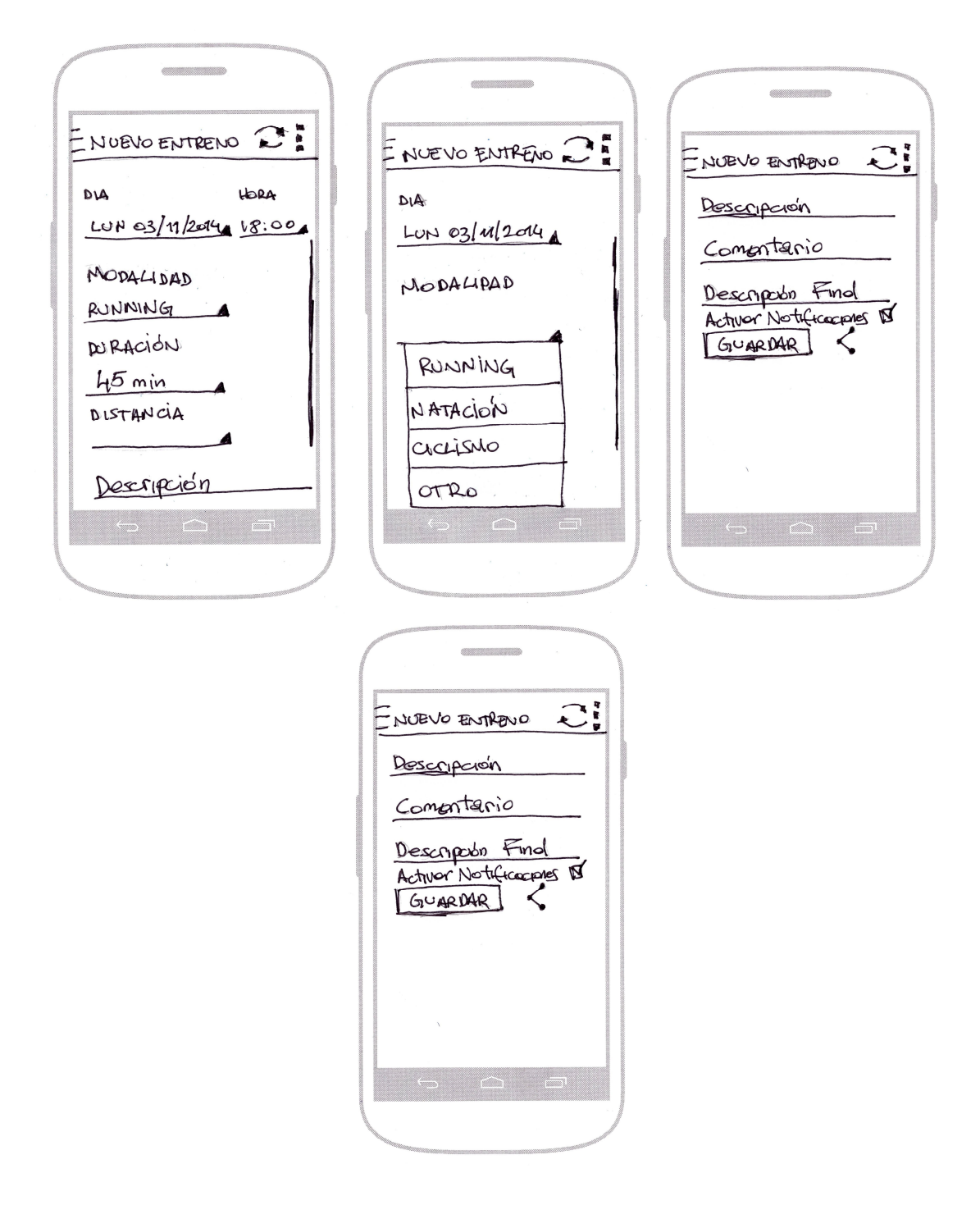

Figura 7. Pantalla de gestión de entreno, alta, modificar (Sketches)

Pantalla Perfil, por el cual el usuario se puede crear un perfil. Con este perfil, otros usuarios podrán ver el perfil del deportista.

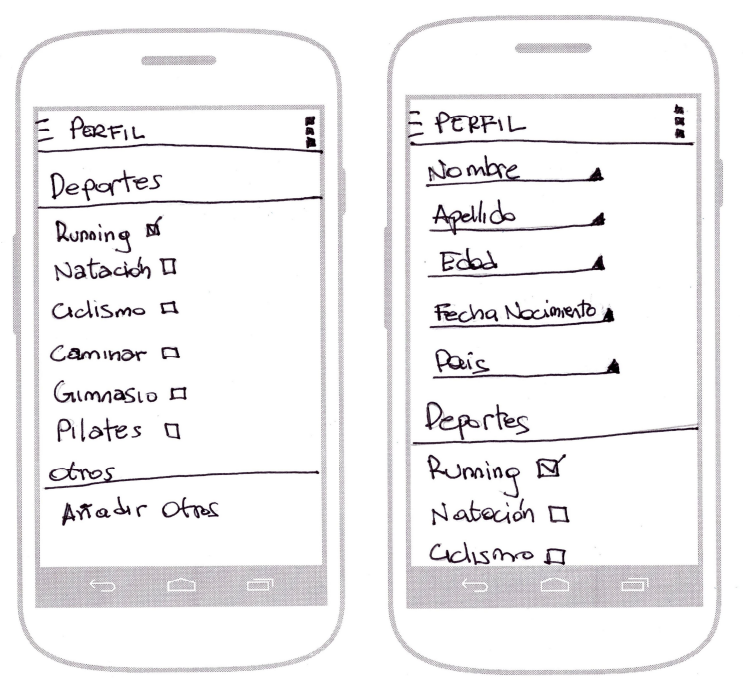

Figura 8. Pantalla de gestión de perfil (Sketches)

Pantalla de Compartir los entrenos a otras redes sociales.

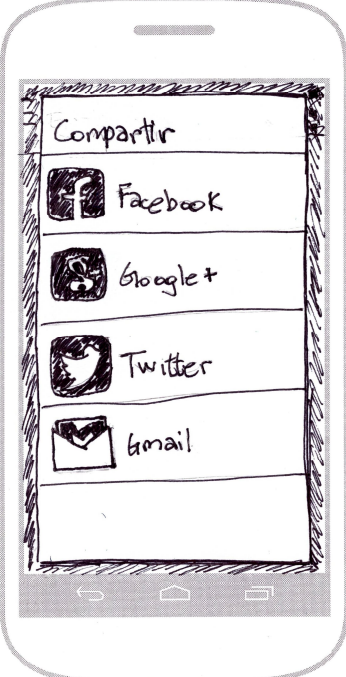

Figura 9. Opción de compartir redes sociales (Sketches)

### **5.2 Prototipo Horizontal de alta fidelidad**

El prototipo horizontal es un prototipo de alta fidelidad pero no es un prototipo final en mi caso, ya que pueden variar las pantallas con respecto al producto final, como agregar pantallas y como también cambiar el diseño, colores, imágenes de portada, logos.

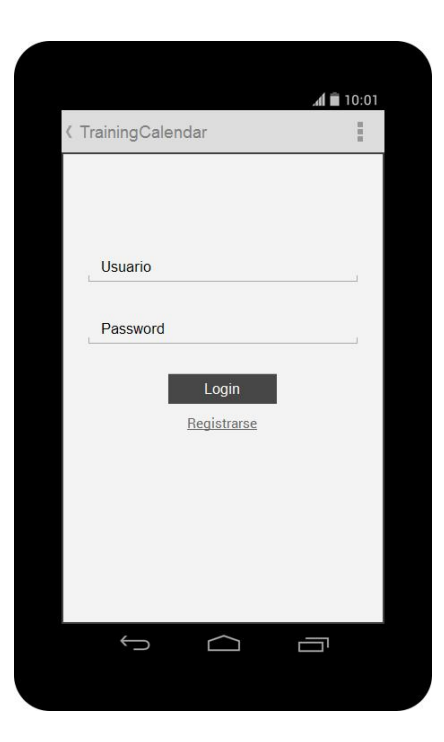

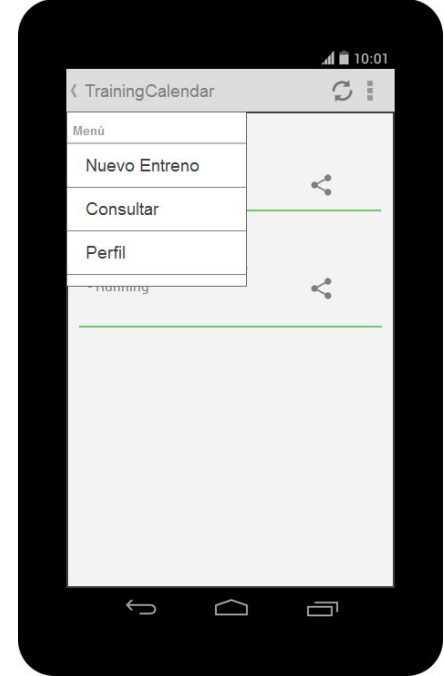

Pantalla de Login Pantalla de Entrenos guardados

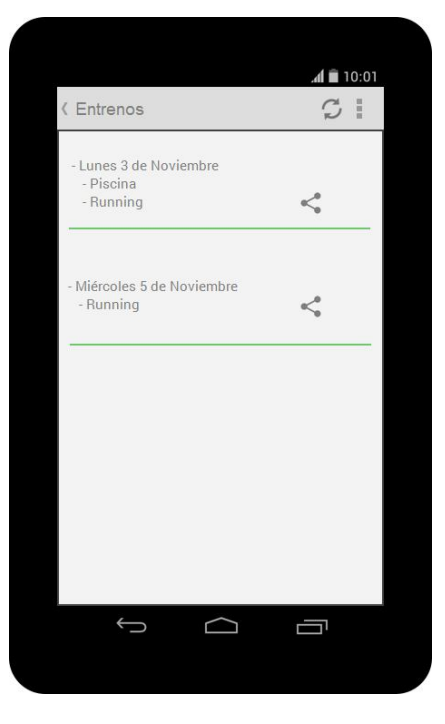

Figura 10. Pantalla de Login Figura 11. Pantalla de Entrenos

Menú desplazable Nuevo Entreno a guardar

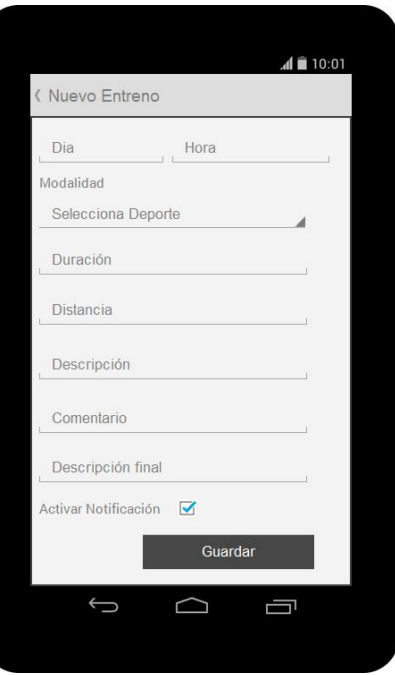

Figura 12. Menú desplazableFigura 13. Edición de entreno

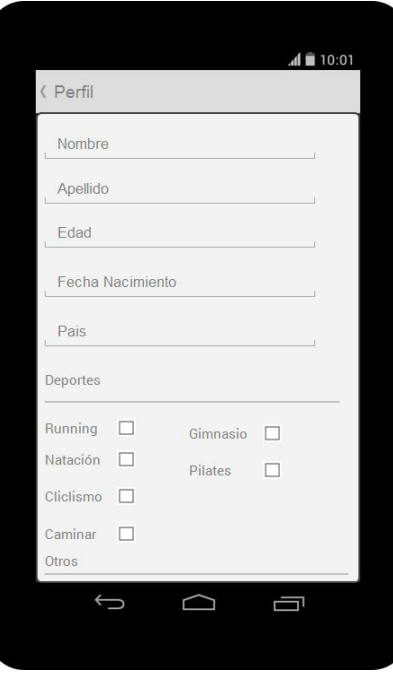

Perfil de usuario (ya explicado en el prototipo de sketches.

Figura 14. Perfil de Usuario

Opción de compartir a otras Redes Sociales

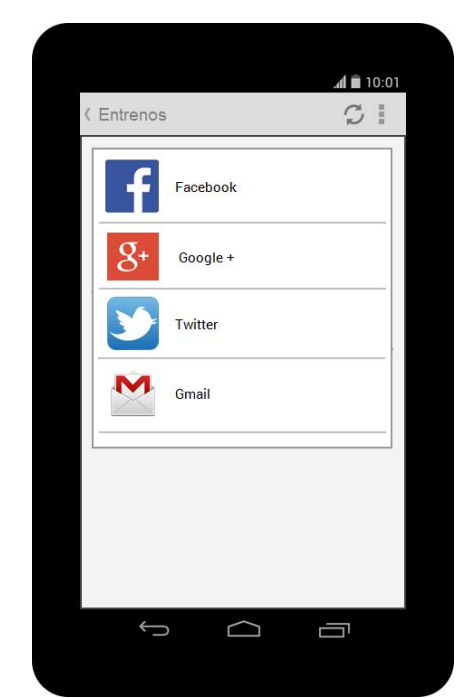

Figura 15. Opción de compartir con las redes sociales

# **6. Arquitectura**

En este apartado se describen los aspectos relevantes de la arquitectura.

### **6.1 Diagrama Entidad Relación**

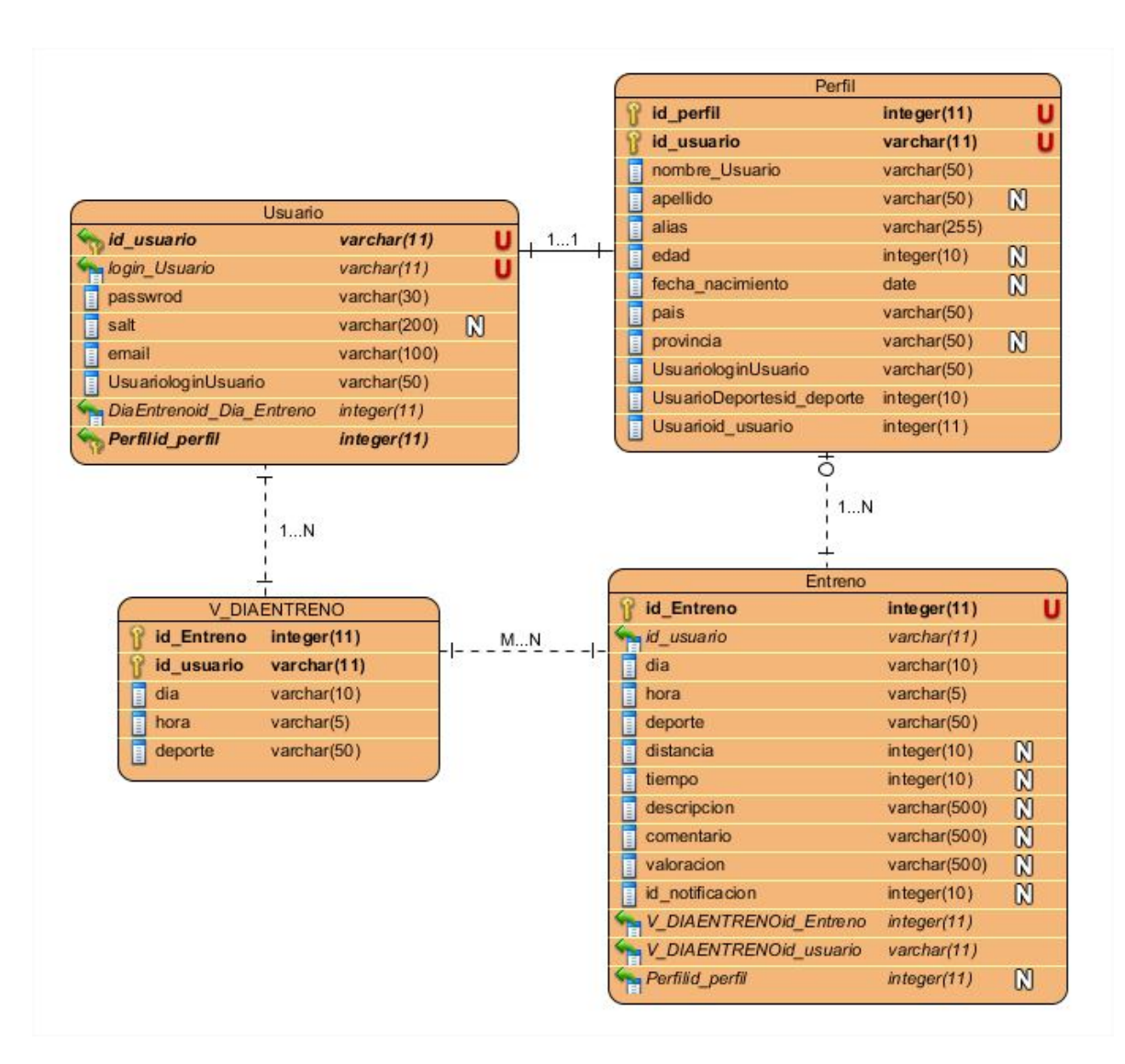

Figura 16. Diagrama Entidad Relación

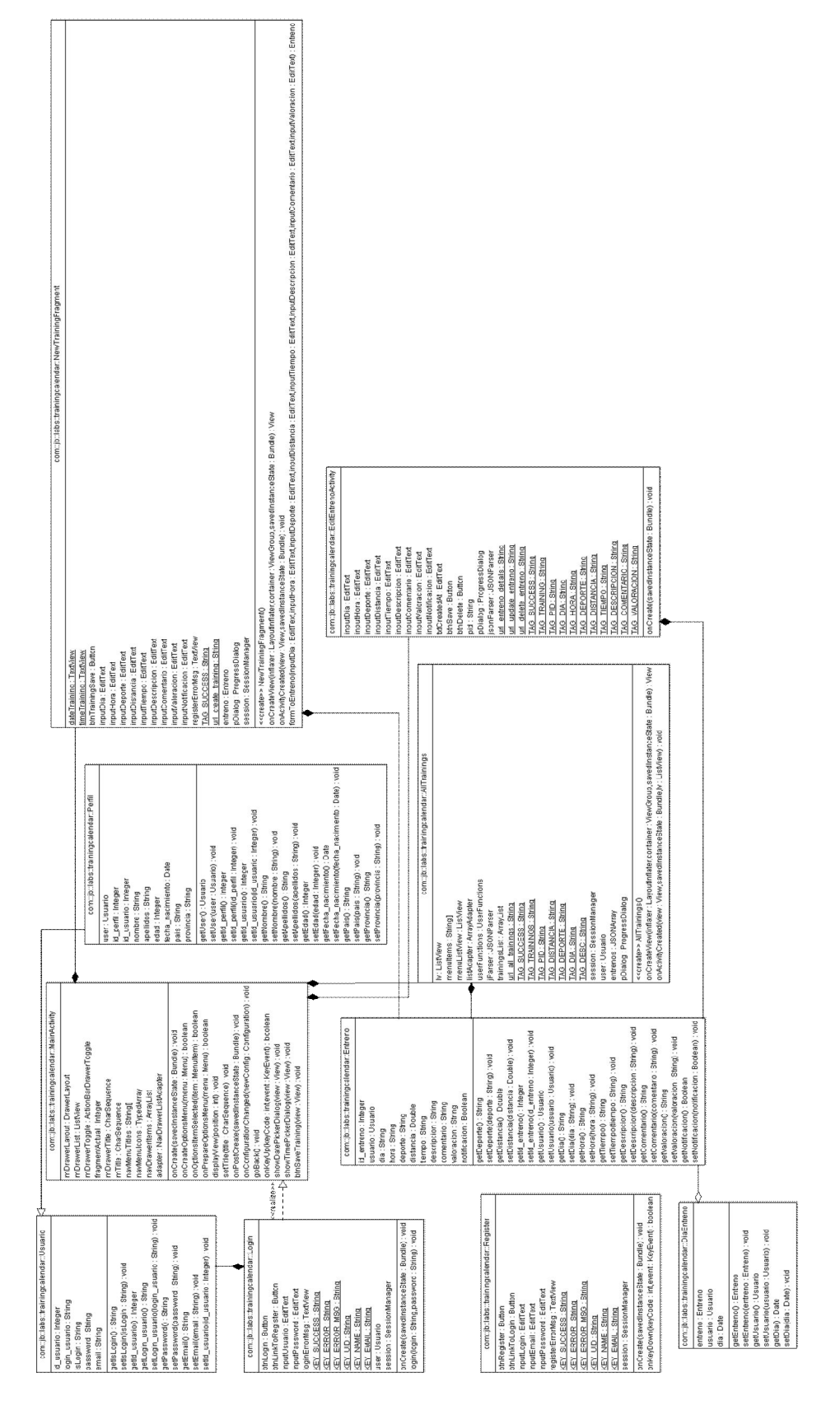

### **6.2 Diagrama UML, diagrama de clases**

Figura 17. Diagrama UML, diagrama de clases

### **6.3 Diagrama UML, diagrama de implementación de la aplicación**

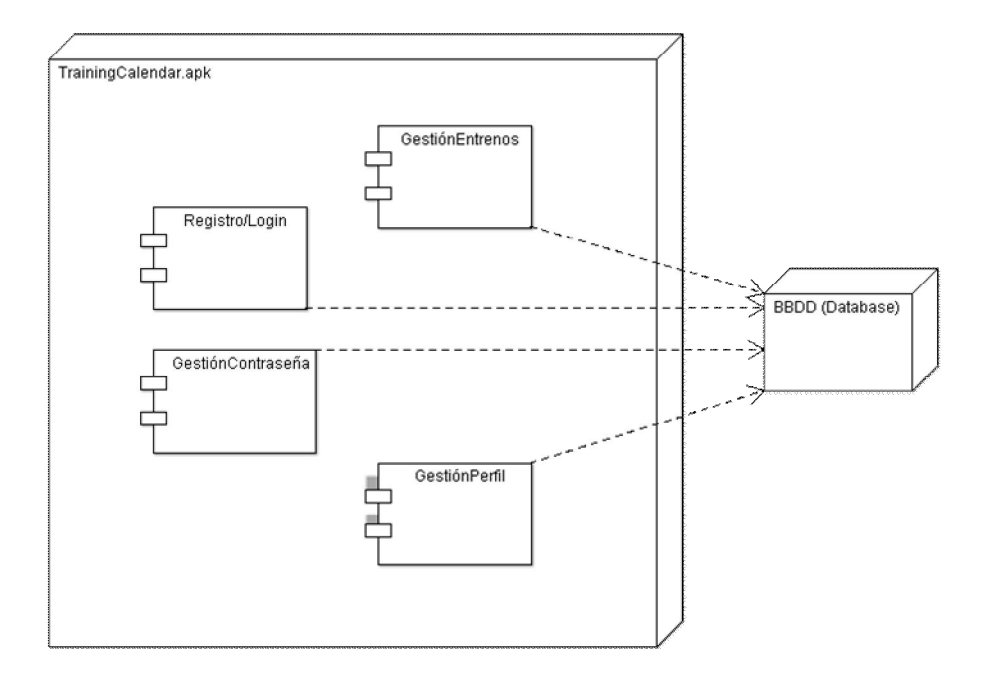

Figura 18. Diagrama UML, diagrama de implementación de la aplicación

### **6.4 Diagrama modelos de Proceso**

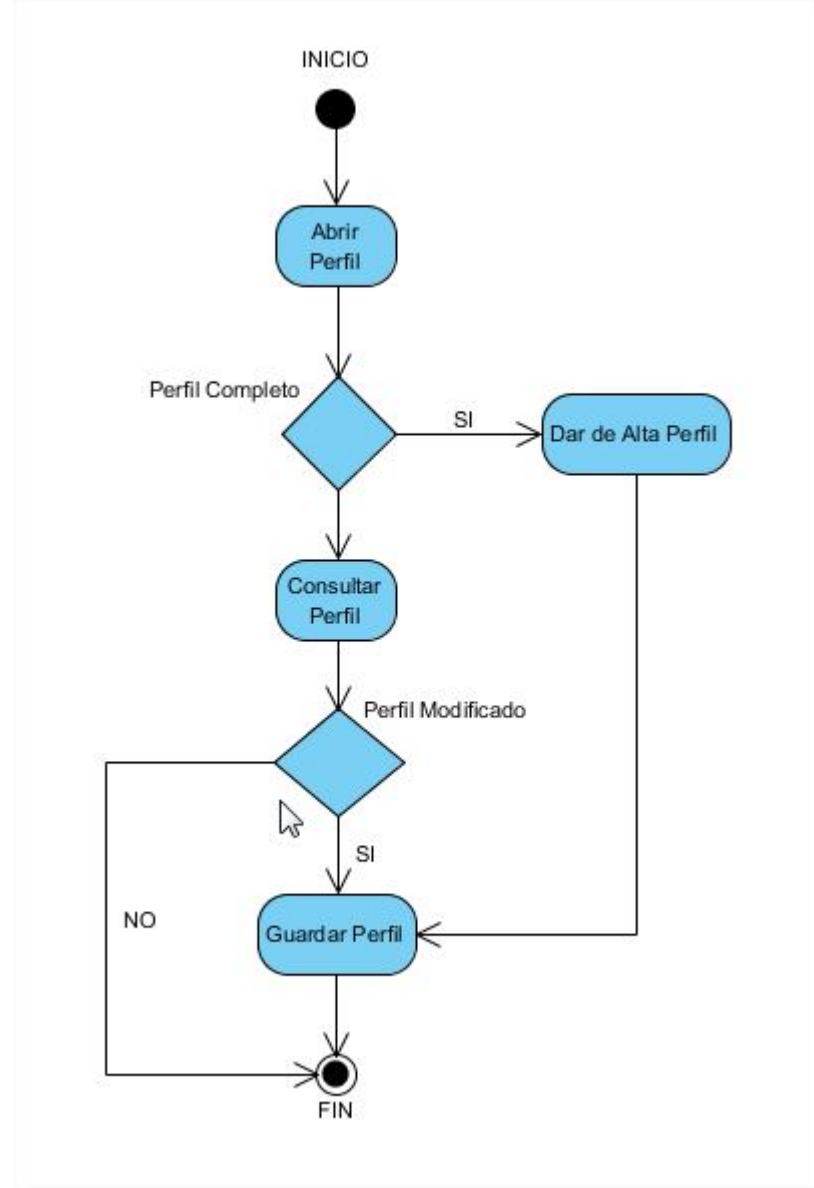

En la siguiente figura se muestran los pasos en el que el usuario interactúa con la gestión del Perfil.

Figura 19. Diagrama de procesos, gestión de Perfil de usuario

### **6.5 Proceso Gestión de Entrenamientos**

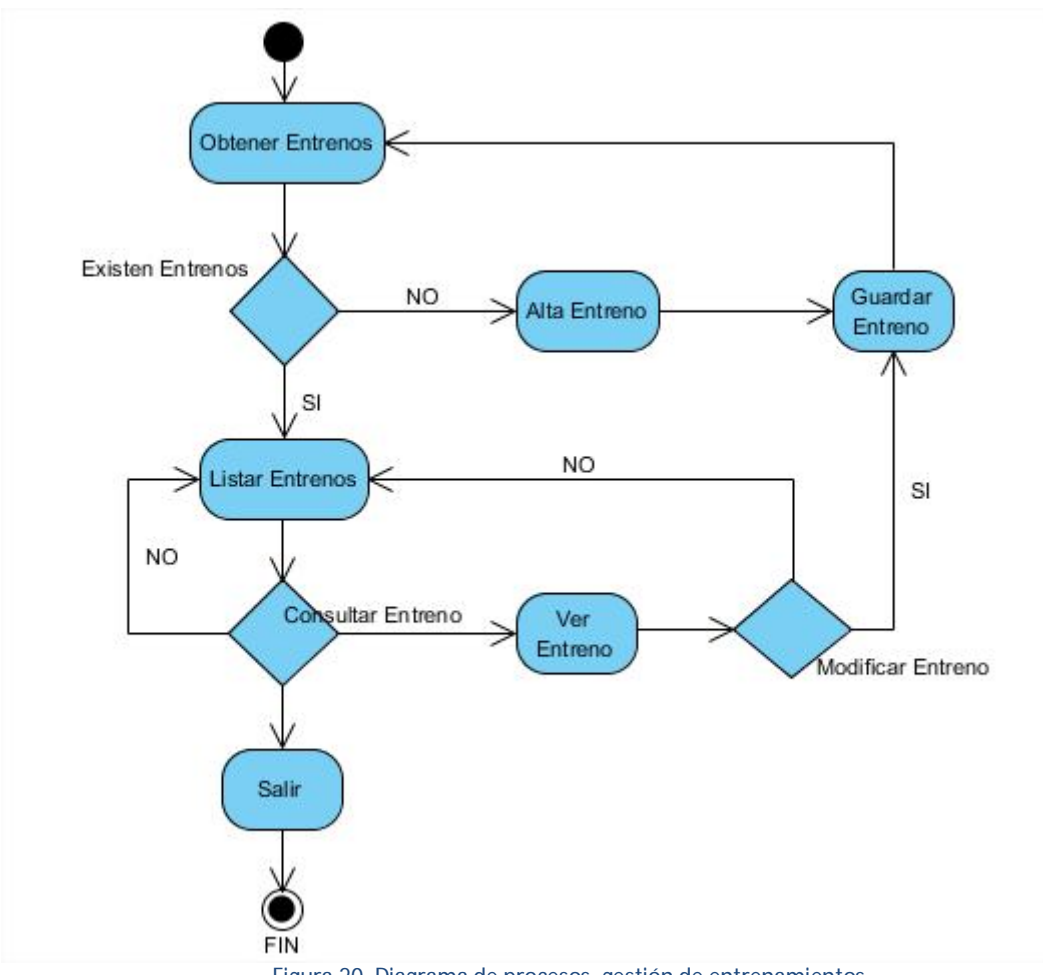

En la siguiente figura se muestran los pasos en el que el usuario interactua con la gestión de Entrenamientos.

Figura 20. Diagrama de procesos, gestión de entrenamientos

#### **6.6 Diagrama de Secuencia**

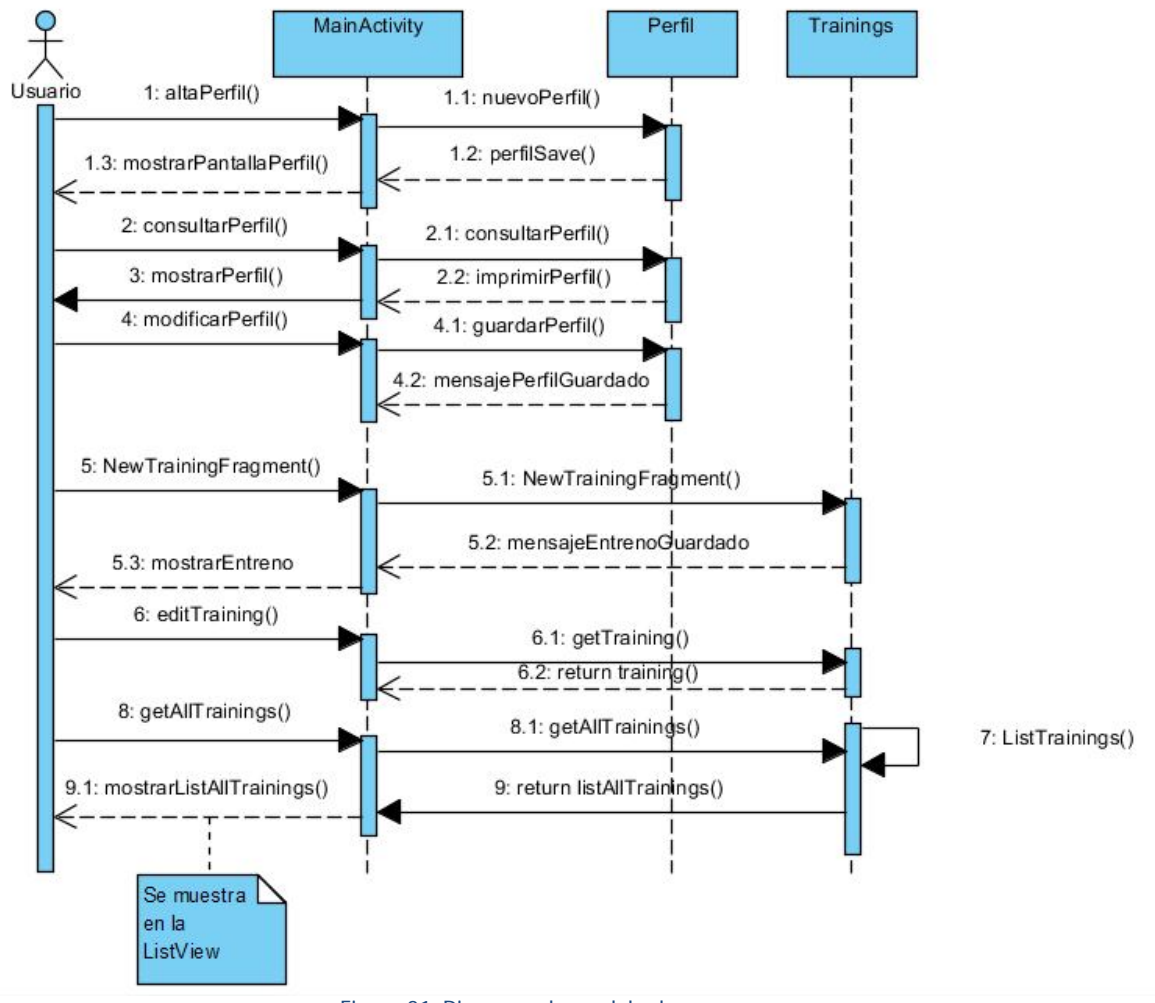

#### **Diagrama de secuencia del Usuario con la aplicación con la gestión de perfil y la de entrenamientos.**

Figura 21. Diagrama de modelo de procesos

## **7. Juego de Pruebas**

En este apartado se describen las diferentes pruebas que se llevarán a cabo para confirmar el correcto funcionamiento de la aplicación.

### **7.1 Registro del usuario**

Para iniciar sesión es necesario tener un usuario registrado, por tanto vamos a registrar un usuario.

Entramos en la aplicación y la primera pantalla en salir es la de Login (Inicio de Sesión). Por tanto nos redirigimos a la opción de "Registrate"

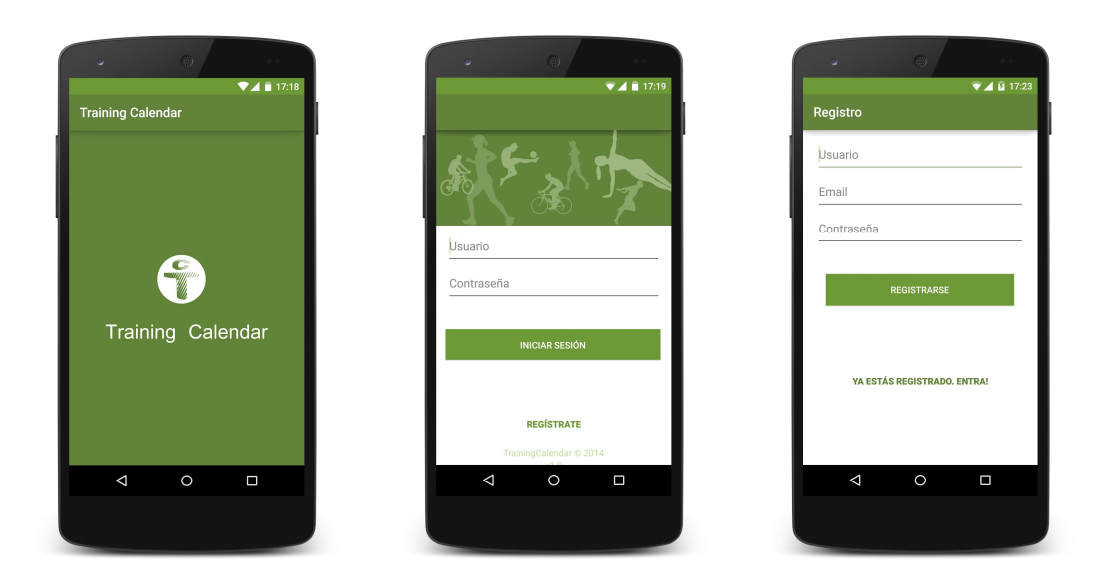

Figura 22. Entrar a la aplicación y registrar un usuario

En la pantalla de Registro, realizamos el registro de un usuario nuevo, en este caso registramos el usuario "usuario" y provocamos un error sin completar todos los datos y vemos que la aplicación nos alarma del fallo de registro, informando con el mensaje de "Todos los campos deben estar completos"

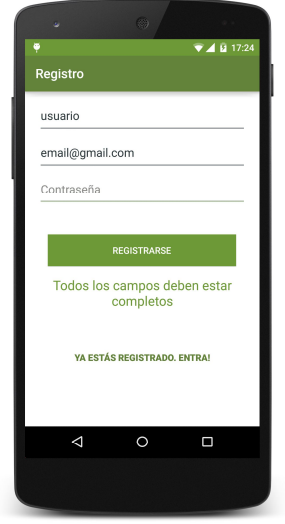

Figura 23. Error al registrar un usuario

Por tanto completamos los datos que faltan para realizar el registro de usuario y registramos el usuario y automáticamente si no hay fallo la aplicación se redirige al menú principal.

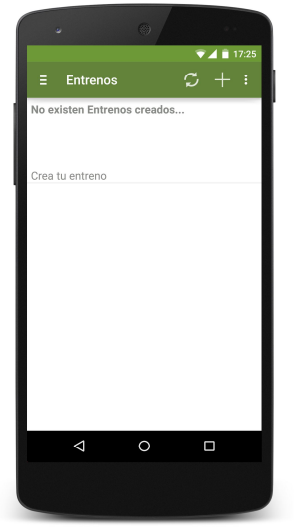

Figura 24. Pantalla inicial después del registro de usuario

#### **7.2 Inicio de sesión**

Una vez registrado el usuario procedemos con el inicio de sesión de usuario y vemos los diferentes errores que se pueden ocasionar al iniciar sesión.

Para comprobar el usuario si existe registrado, provocamos el error entrando con un usuario inexistente con el nombre de usuario "usuari" y podemos ver el error de

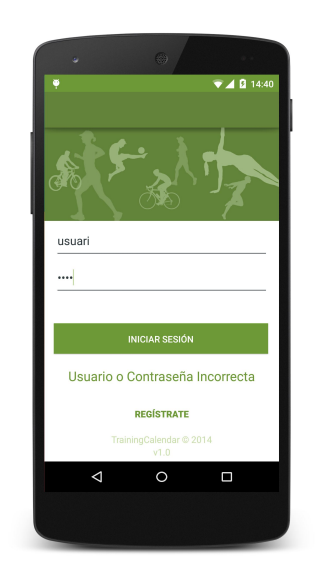

Figura 25. Error al Iniciar Sesión

Después de ver el posible error, procedemos a iniciar sesión en la aplicación con un usuario correcto. Usuario: "usuario". Y automáticamente la aplicación se redirige a la pantalla principal de los entrenos.

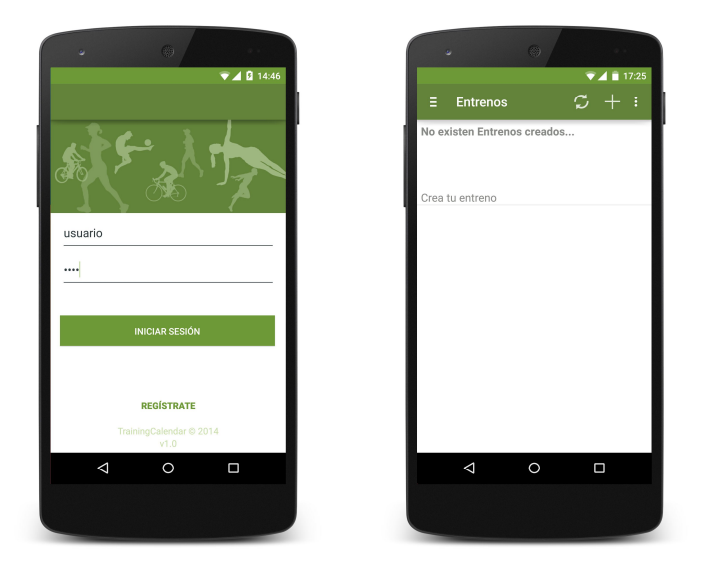

Figura 26. Inicio de sesión de usuario

### **7.3 Crear entreno nuevo**

Para crear un entreno nuevo nos podemos dirigir al menú desplazable de la izquierda o al signo de más en la barra de arriba.

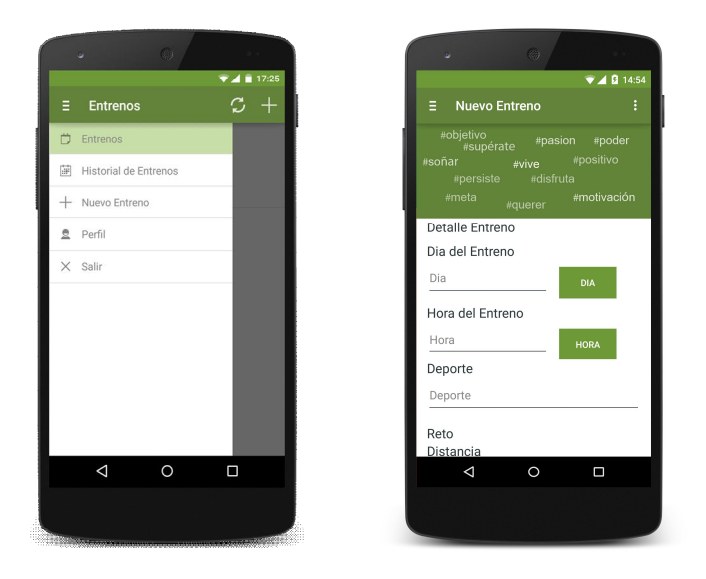

Figura 27. Pantalla de Nuevo Entreno

Al crear el entreno es obligatorio completar los tres primeros campos del entreno y si no completamos dichos datos, la aplicación nos avisa de que son obligatorios.

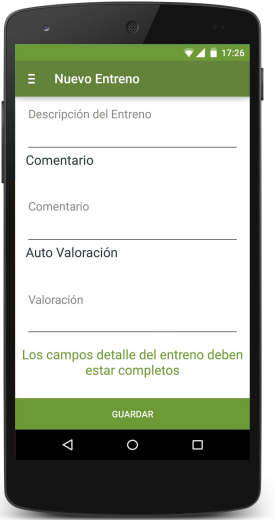

Figura 28. Error de datos inexistentes al crear un entreno

Pasamos a crear un entreno con los datos que deseamos completar, más los obligatorios y grabamos el entreno y podemos ver que el entreno se guarda y se redirige a la pantalla principal de Entrenos de la aplicación.

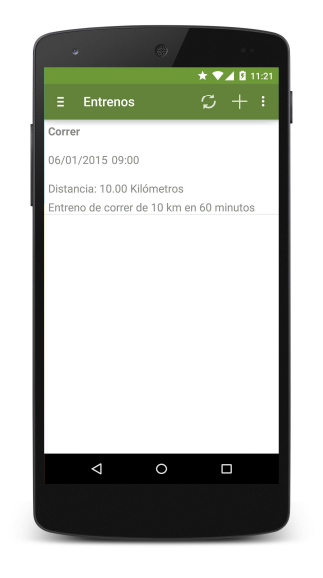

Figura 29. Entreno Creado y guardado

### **7.4 Editar entreno**

Para editar un entreno pulsamos sobre el entreno que deseamos editar y se abre la pantalla de Editar Entreno, del entreno seleccionado.

Al abrir el entreno seleccionado se pueden ver todos los datos del entreno seleccionado, en el cual podemos hacer todos los cambios que deseamos y en nuestro caso haremos un cambio de fecha de entreno para el día siguiente.

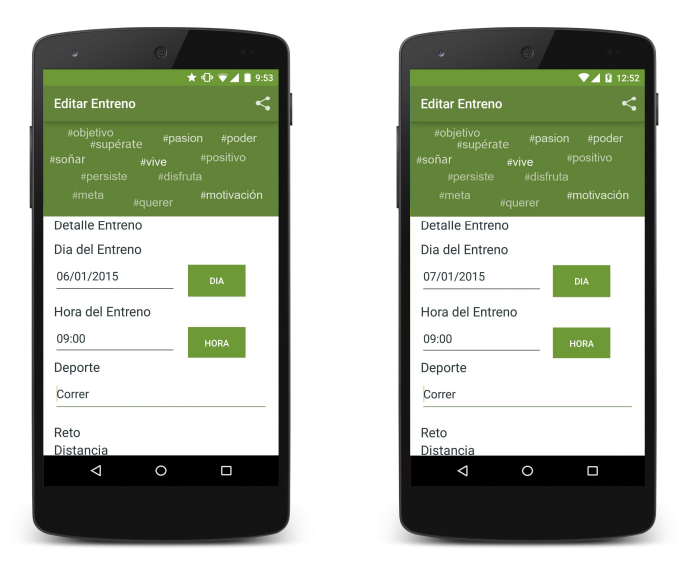

Figura 30. Editar entreno, cambio de fecha

Vemos que el entreno lo guarda correctamente y vemos el entreno cambiado en la lista de entrenos, de futuros entrenos.

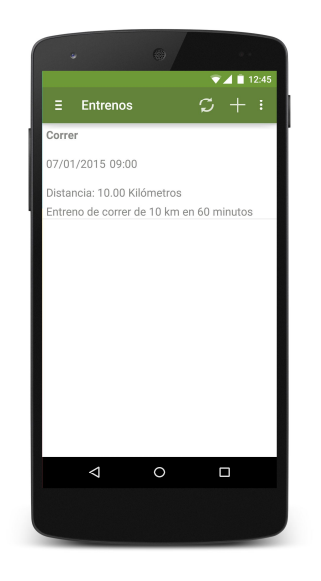

Figura 31. Entreno editado y guardado

Todo entreno guardado, ya sea un nuevo entreno o editado, hará un registro del entreno en nuestro calendario del Google Calendar para así el día que tenemos el entreno, el Smartphone nos recuerda de dicho entreno. Para eso vamos a comprobar el entreno guardado en nuestro calendario del Google Calendar y vemos que el entreno fue guardado.

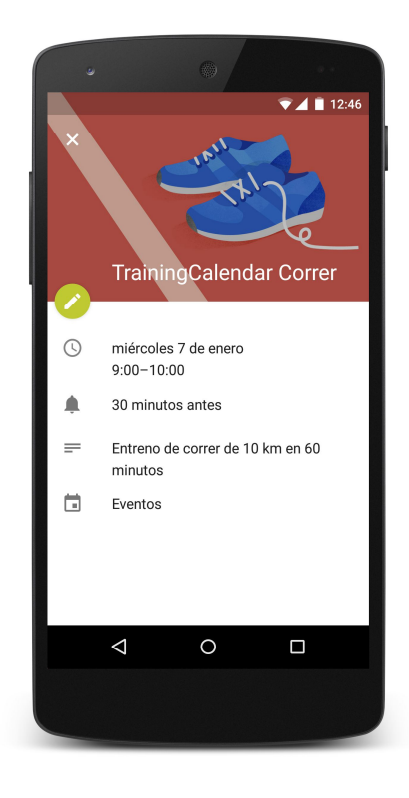

Figura 32. Entreno guardado en Google Calendar

#### **7.5 Historial Entreno**

En el Historial Entreno, tiene todos aquellos entrenos que han pasado, o sea que son anteriores al día de hoy. Por el cual en el menú de Historial de Entreno podemos ver todos los entrenos realizados, valorarlos o inclusive modificar el entreno por si queremos volver a realizarlo. Para ellos nos dirigimos el menú de Historial de entreno y se pueden ver todos los entrenos dentro del historial.

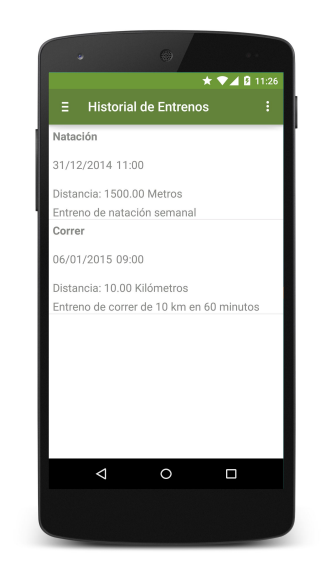

Figura 33. Historial de Entrenos

### **7.6 Eliminar Entreno**

Para eliminar un entreno, ya sea por la gestión de Entrenos o Historial de Entrenos, seleccionamos el entreno que deseamos editar o eliminar, se entra al entreno y podemos eliminar el entreno. Una vez eliminado el entreno podemos ver que desde lista de Historial de Entrenos o Entrenos, el entreno seleccionado fue eliminado.

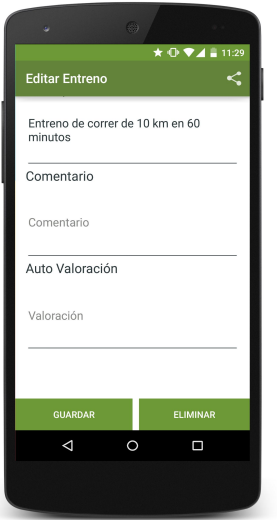

**Figura 34. Eliminar entreno dentro de Editar Entreno**

Al eliminar un entreno también elimina el entreno en el Google Calendar y por tanto no dará el aviso del entreno.

#### **7.7 Compartir Entreno**

La opción de compartir entreno se encuentra dentro de cada entreno al entrar al Editar Entreno. Esta opción comparte la descripción del entreno por las diferentes redes sociales que tiene configurada el Smartphone.

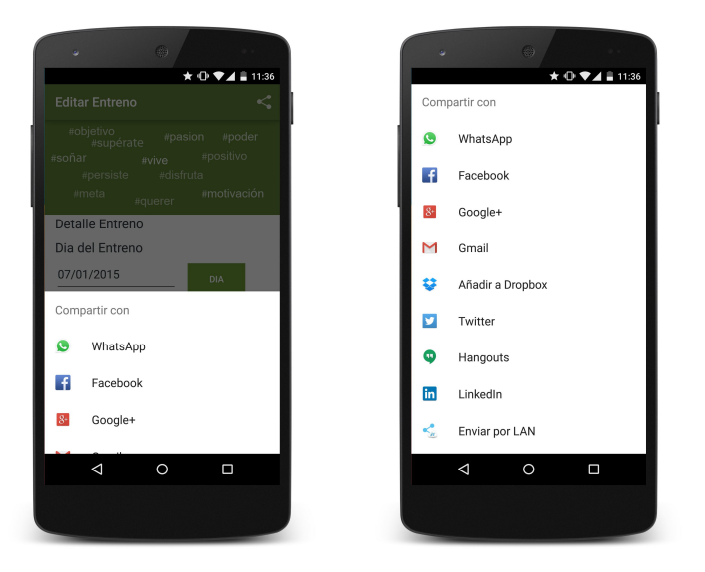

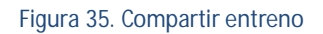

### **7.8 Perfil Usuario**

El perfil de usuario es opcional y en este menú se pueden guardar los datos personales del usuario. Datos como el nombre, apellido, edad, etc. Al guardar estos datos, internamente puede ser estadístico para la aplicación para un control de usuarios o para una futura red social (Ver en apartado Trabajos futuros)

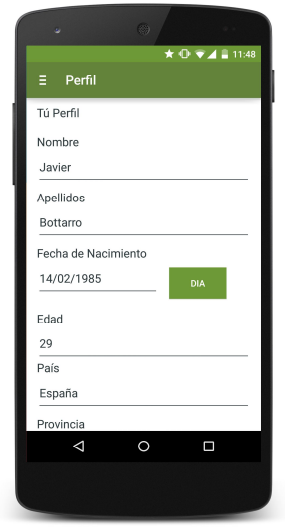

Figura 36. Perfil de Usuario

### **7.9 Configuración, cambio de contraseña**

El cambio de contraseña es una opción importante para la seguridad del usuario por el cual puede cambiar la contraseña y con así con el usuario puede acceder desde otro dispositivos teniendo los mismos entrenos guardados ya que se guardan en la nube.

Para probar el cambio de contraseña probaremos el cambio y forzamos los siguientes errores.

Al entrar una nueva contraseña solicita repetir la nueva contraseña y por error se puede teclear diferentes, para ello controlamos el error como se puede ver en la siguiente imagen.

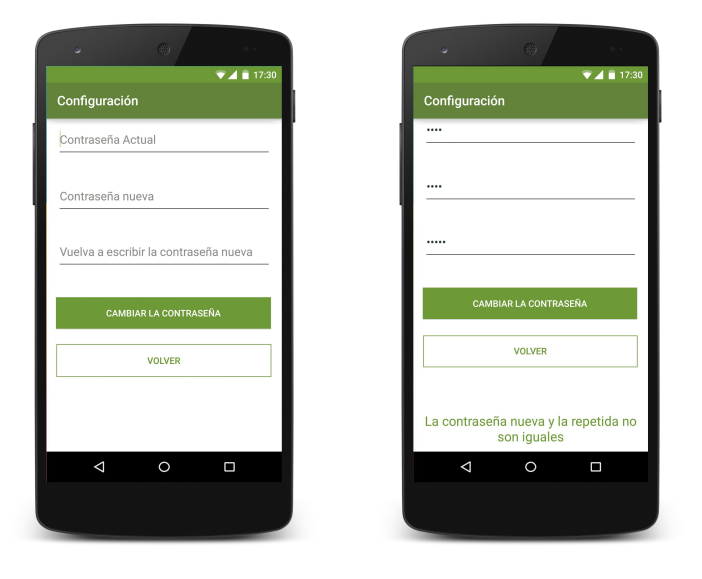

Figura 37. Cambio de contraseña, error contraseña nueva incorrecta

También la contraseña actual, antes de hacer el cambio puede ser errónea. Para ello hay que respetar la contraseña actual, porque si no la aplicación controla este caso mediante el siguiente error.

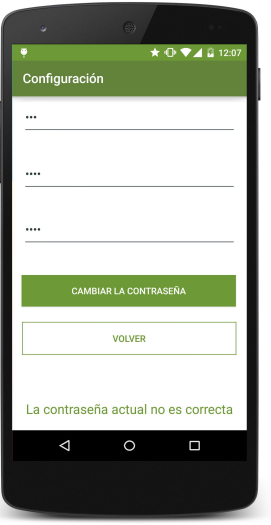

Figura 38. Cambio de contraseña, contraseña actual incorrecta

En el caso de que este todo correcto y guarde la contraseña, la aplicación informa con el mensaje de Contraseña Guardada

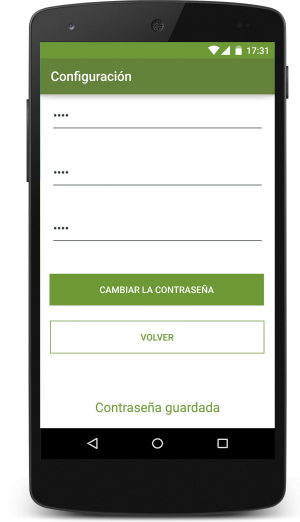

Figura 39. Cambio de contraseña, nueva contraseña guardada correctamente

### **8. Conclusiones**

Se ha desarrollado una aplicación para teléfonos y tabletas con S.O Android que permite gestionar un calendario de entrenos deportivos para todo tipo de usuario.

El usuario entra a la aplicación por medio de un registro, Usuario y contraseña para así tener sus entrenos guardados. Puede gestionar todos los entrenos de manera personal, editar, eliminar y compartir en otras redes sociales.

Los entrenos se guardan en una Base de Datos en MySQL y esto hace que el usuario pueda acceder a sus datos desde diferentes dispositivos con su usuario y contraseña. Esto hace que la aplicación trabaje en la nube y sea más fácil para el usuario de tener sus datos guardados sin tener que depender de copias de seguridad.

El usuario dispone de los Entrenos que realizará en el futuro como también los que ya ha realizado en un Historial de Entrenos y así estos entrenos dentro del Historial, los puede editar y volver a reutilizarlos para futuros entrenos. De esta manera el usuario puede realizar un seguimiento de los entrenos con sus comentarios y valoraciones que grabará en cada entreno.

La aplicación también dispone de un apartado de configuración donde el usuario puede cambiar la contraseña de acceso y así hacerlo más seguro, si lo desea el usuario de la aplicación. Como también dispone de un Perfil de usuario, si él lo desea puede completar con sus datos, para así también llevar un control estadístico en un futuro de los usuarios que utilizan la aplicación.

La aplicación es fácil de utilizar y permite tener organizados los entrenos y realizar un seguimiento de los mismos. Además se diseñó el logo para la aplicación haciendo así que en la aplicación se respeten los colores del logo, esto haciendo que la aplicación sea más atractiva.

Se han alcanzado los objetivos planteados en el plazo fijado, aunque en cuanto a la planificación, en algunas tareas se ha invertido más tiempo del planificado y en otras menos.

### **8.1 Trabajos futuros**

La aplicación podría ser mejorada en diferentes aspectos y mejorarla para el ámbito de red social, para ello en un futuro se puede trabajar en la siguiente línea:

- El usuario puede disponer de "colegas" de entreno, esto haciendo que el usuario pueda buscar amigos, colegas, agregarlo a su red y así pueda compartir los entrenos a estos colegas.
- Los colegas se puedan apuntar los entrenos compartidos y entrenar con el usuario
- Agregar foto en el perfil del usuario
- Los colegas de entreno puedan comentar los entrenos de otros colegas
- Búsqueda de colegas mediante la lista de contactos que tiene el dispositivo Android
- Inicio de sesión, una vez inicie sesión en la aplicación, esta que guarde el inicio y no solicite Usuario/Contraseña cada vez que abre la aplicación
- En el historial de Entrenos ver la opción de enseñar una estadística, una evolución de Kilómetros, metros realizados, una progresión de los entrenos.
- Opción que la aplicación trabaje sin internet, consultar datos de días anteriores que estén guardados en el Smartphone.

Como se puede ver la aplicación desarrollada hasta ahora es un puente a lo que se puede desarrollar en un futuro, realizando una aplicación en el ámbito de red social y que sea más participativo para los usuarios, viendo otros entrenos, comentando e inclusive copiando entrenos o integrarse al entreno del "colega".

### **8.2 Opinión personal**

Al iniciar el TFC tenía en mente aprender el SDK de Android y desarrollar una aplicación para los dispositivos Android con los conocimientos de arquitectura y desarrollo adquiridos a lo largo de mis estudios en la UOC.

Aun así, sabiendo que yo no tenía conocimiento del SDK de Android, no me supuso un obstáculo, sino que un reto más para así llegar a terminar el TFC. Cada obstáculo de aprendizaje en la SDK de Android hizo que me retrasara en el desarrollo de la aplicación pero llegue a tiempo para la entrega final.

Puedo concluir que he alcanzado mis objetivos personales en el desarrollo del TFC y estoy contento de mi resultado. Me ha supuesto un gran esfuerzo en lo personal y en trabajo ya que he tenido que esforzarme más de lo necesario para obtener el resultado final. Pero fuera de todo el esfuerzo, los malos momentos y buenos momentos, puedo decir que ha merecido la pena porque disfrute, aprendí y presento una aplicación con vista al futuro.

# **9. Capturas de pantalla**

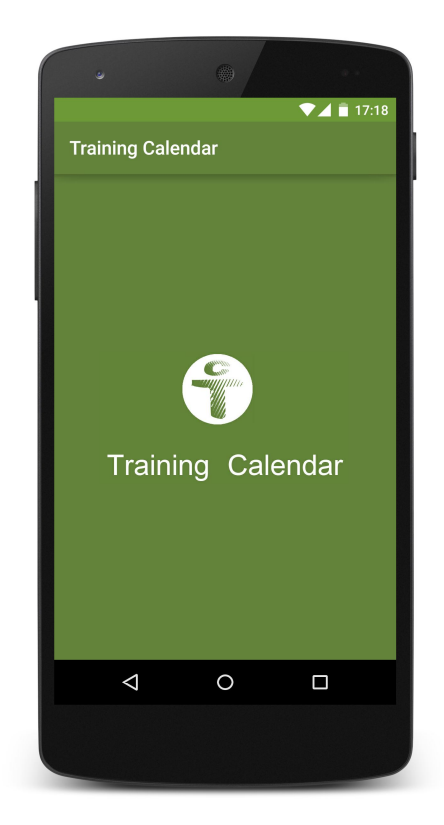

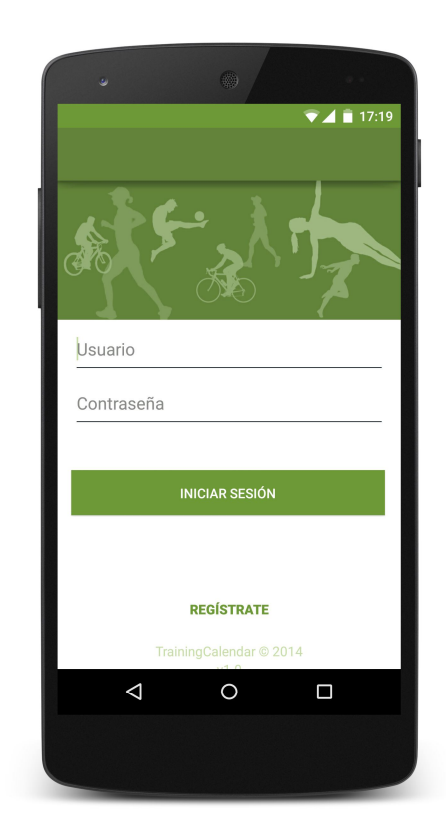

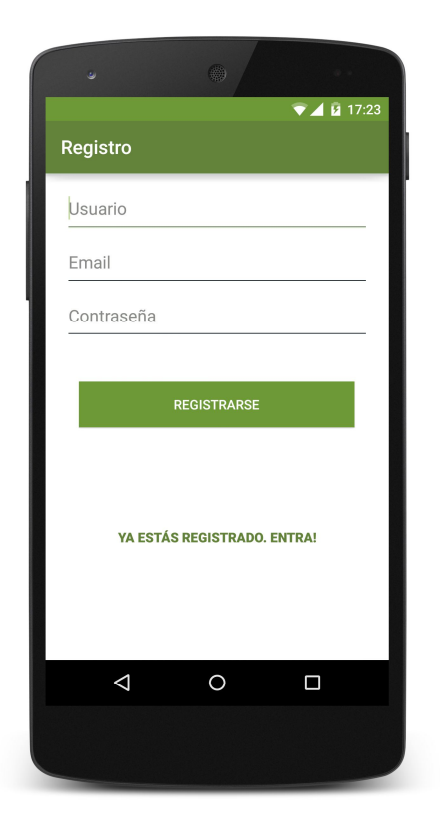

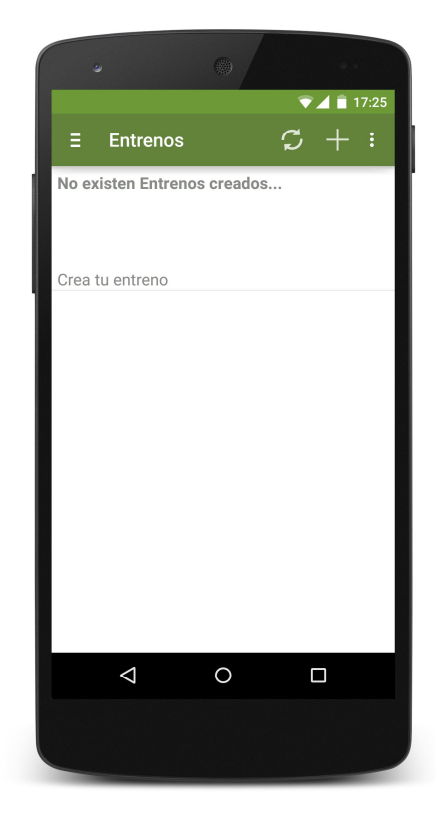

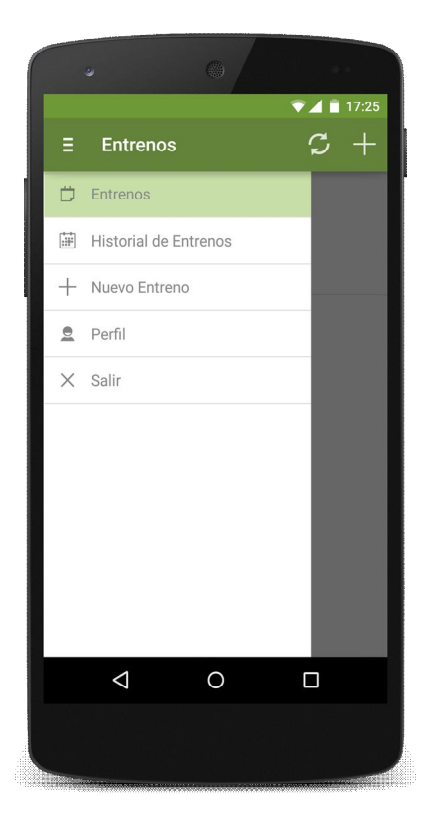

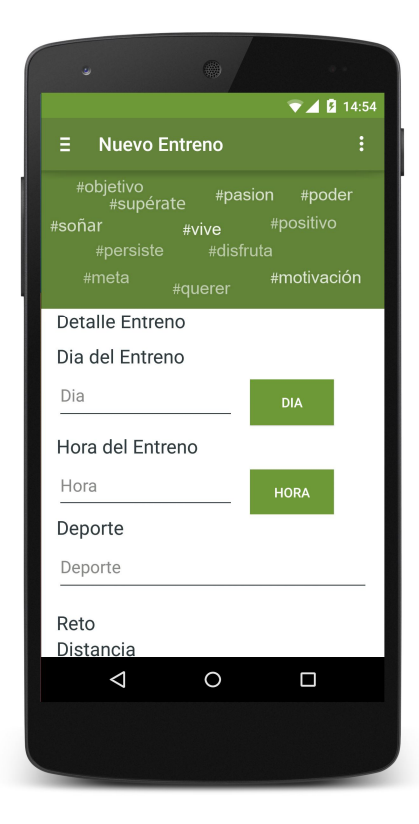

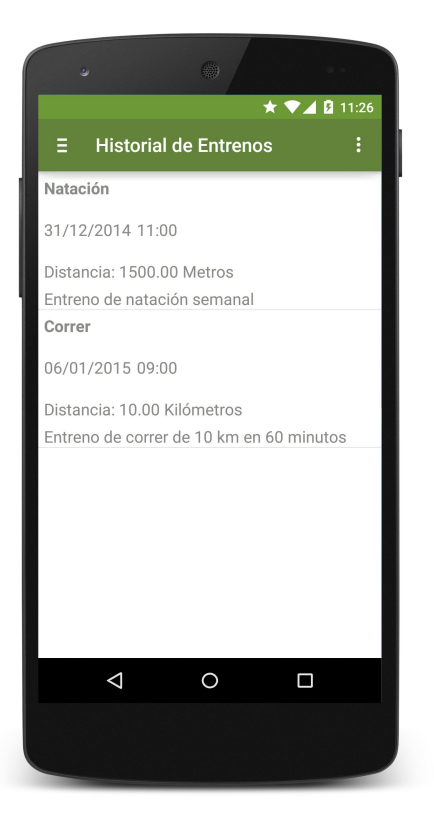

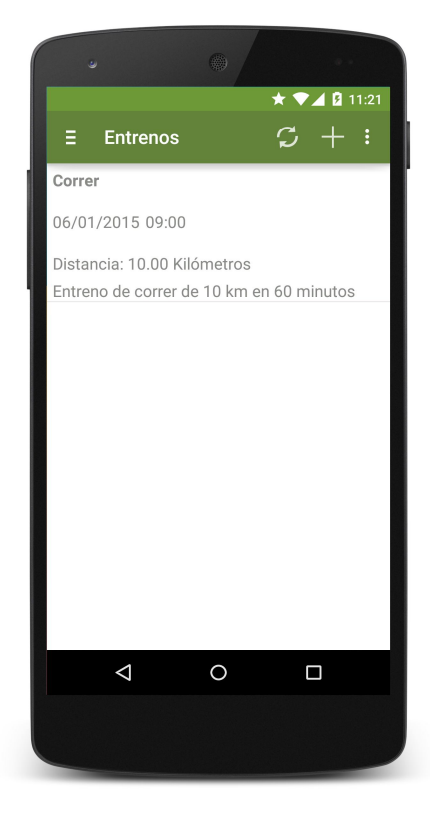

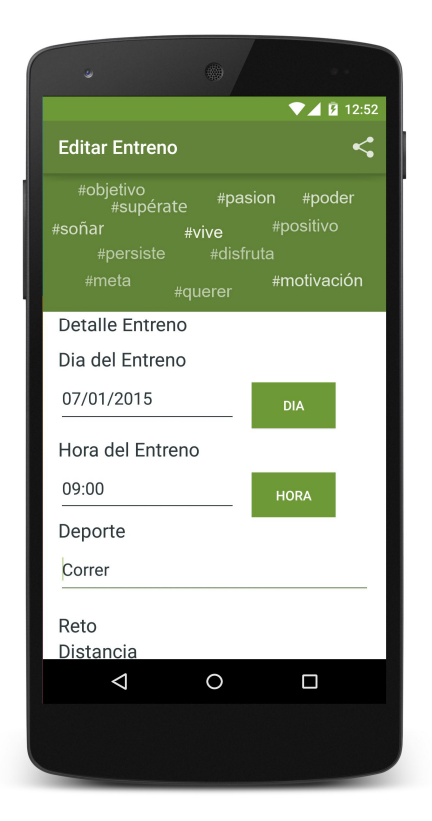

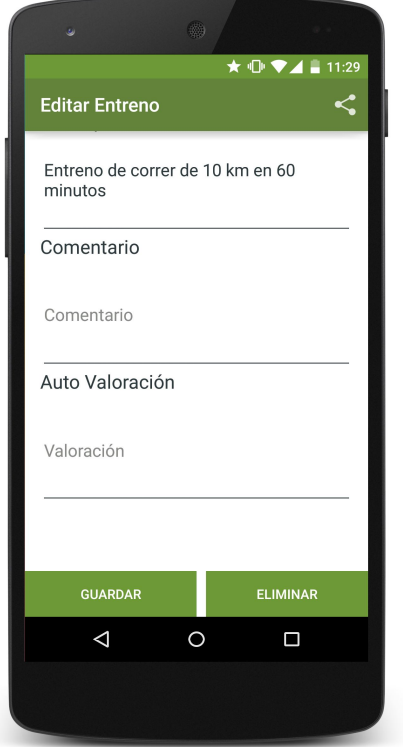

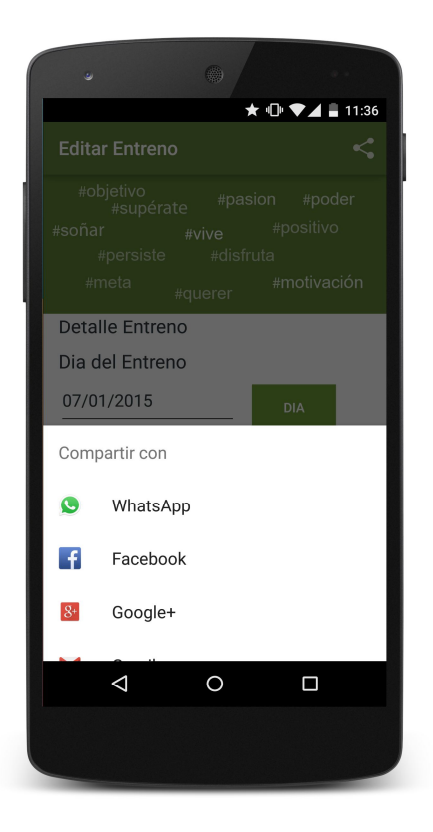

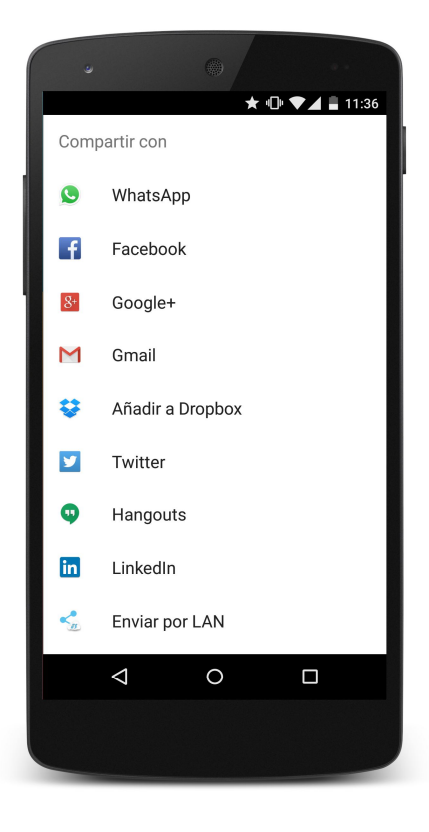

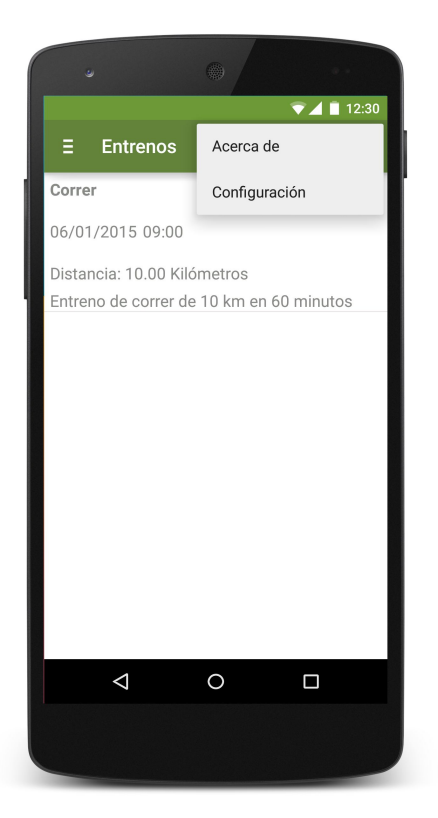

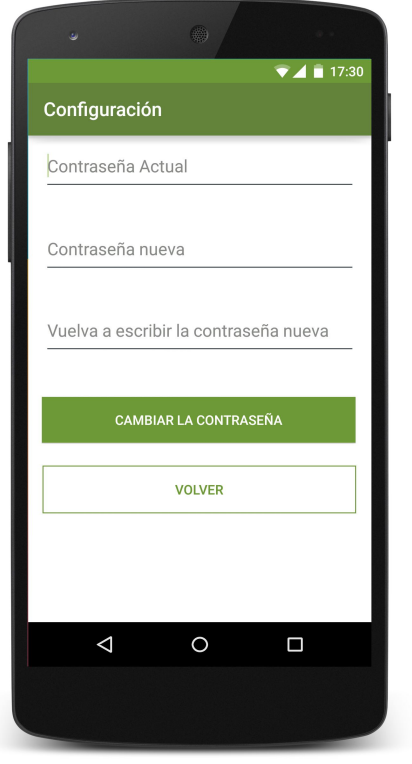

### **10. Siglas y Acrónimos**

**API:** Application Programming Interface (Interfaz para la programación de aplicaciones)

- **ASL:** Apache Software License
- **GPL:** General Public License
- **IDE:** Integrated development environmet (Entrono de desarrollo integrado)
- **JSON: JavaScript Object Notation**
- **MySQL:** My Structured Query Language
- **PHP**, PHP Hypertext Pre-processor (inicialmente PHP Tools, o, Personal Home Page Tools)
- **SDK:** software development kit (kit para el desarrollo de aplicaciones).
- **S.O.:** Sistema Operativo
- **TFC:** Trabajo Final de Carrera
- **URL:** Uniform resource locator (Localizador uniforma de recurso)
- **WAMP:** Windows, Apache, MySQL, PHP

# **11. Bibliografía**

Lista numerada de las referencias bibliográficas utilizadas:

- Material y Fuentes (UOC) Presentación de documentos y elaboración de presentaciones
- Material y Fuentes (UOC) Redacción de textos científico técnicos
- Biblioteca UOC TFC de años anteriores.
- SDK Android, http://developer.android.com/sdk/index.html

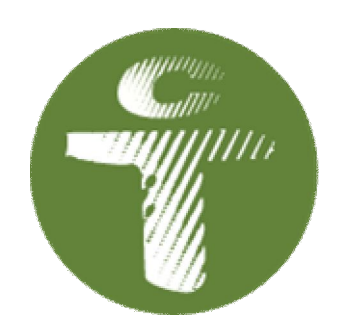

www.trainingcalendar.es